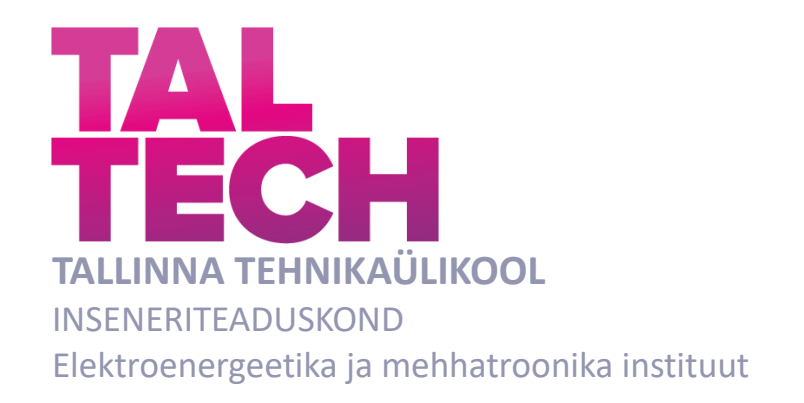

# **MOOTORITE JUHTIMISE ARENDAMINE TUDENGIVORMELILE FEST21**

# **DEVELOPMENT OF MOTOR CONTROL FOR FORMULA STUDENT CLASS CAR FEST21**

# BAKALAUREUSETÖÖ

Üliõpilane: Karl Kaarlõp

Üliõpilaskood: 185561EAAB

Juhendaja: Martin Jaanus, vanemlektor

*(Tiitellehe pöördel)*

# **AUTORIDEKLARATSIOON**

Olen koostanud lõputöö iseseisvalt.

Lõputöö alusel ei ole varem kutse- või teaduskraadi või inseneridiplomit taotletud. Kõik töö koostamisel kasutatud teiste autorite tööd, olulised seisukohad, kirjandusallikatest ja mujalt pärinevad andmed on viidatud.

"......." .................... 2021

Autor: ............................... / allkiri /

Töö vastab bakalaureusetöö/magistritööle esitatud nõuetele

"......." .................... 2021

Juhendaja: .............................. / allkiri /

Kaitsmisele lubatud

"......."....................2021

Kaitsmiskomisjoni esimees .............................................................................

/ nimi ja allkiri /

#### **Lihtlitsents lõputöö reprodutseerimiseks ja lõputöö üldsusele kättesaadavaks**  tegemiseks<sup>1</sup>

Mina, Karl Kaarlõp, (a*utori nimi*)

1. Annan Tallinna Tehnikaülikoolile tasuta loa (lihtlitsentsi) enda loodud teose Mootorite juhtimise arendamine tudengivormelile FEST21,

(*lõputöö pealkiri*)

mille juhendaja on Martin Jaanus,

(*juhendaja nimi*)

- 1.1reprodutseerimiseks lõputöö säilitamise ja elektroonse avaldamise eesmärgil, sh Tallinna Tehnikaülikooli raamatukogu digikogusse lisamise eesmärgil kuni autoriõiguse kehtivuse tähtaja lõppemiseni;
- 1.2 üldsusele kättesaadavaks tegemiseks Tallinna Tehnikaülikooli veebikeskkonna kaudu, sealhulgas Tallinna Tehnikaülikooli raamatukogu digikogu kaudu kuni autoriõiguse kehtivuse tähtaja lõppemiseni.
- 2. Olen teadlik, et käesoleva lihtlitsentsi punktis 1 nimetatud õigused jäävad alles ka autorile.
- 3. Kinnitan, et lihtlitsentsi andmisega ei rikuta teiste isikute intellektuaalomandi ega isikuandmete kaitse seadusest ning muudest õigusaktidest tulenevaid õigusi.

18.05.2021 (*kuupäev*)

**¹** *Lihtlitsents ei kehti juurdepääsupiirangu kehtivuse ajal vastavalt üliõpilase taotlusele lõputööle juurdepääsupiirangu kehtestamiseks, mis on allkirjastatud teaduskonna dekaani poolt, välja arvatud ülikooli õigus lõputööd reprodutseerida üksnes säilitamise eesmärgil. Kui lõputöö on loonud kaks või enam isikut oma ühise loomingulise tegevusega ning lõputöö kaas- või ühisautor(id) ei ole andnud lõputööd kaitsvale üliõpilasele kindlaksmääratud tähtajaks nõusolekut*  lõputöö reprodutseerimiseks ja avalikustamiseks vastavalt lihtlitsentsi punktidele 1.1. ja 1.2, siis *lihtlitsents nimetatud tähtaja jooksul ei kehti.*

# <span id="page-3-0"></span>**LÕPUTÖÖ LÜHIKOKKUVÕTE**

*Autor:* Karl Kaarlõp *Lõputöö liik:* Bakalaureusetöö *Töö pealkiri*: Mootorite juhtimise arendamine tudengivormelile FEST21

41 *lk (lõputöö lehekülgede arv koos lisadega)*

*Ülikool:* Tallinna Tehnikaülikool

*Teaduskond:* Inseneriteaduskond

*Instituut:* Elektroenergeetika ja mehhatroonika instituut

*Töö juhendaja(d):* vanemlektor Martin Jaanus

*Töö konsultant (konsultandid):* -

*Sisu kirjeldus:*

*Kuupäev:* 18.05.2021

Töö eesmärgiks oli arendada tudengivormelile FEST21 juhtimissüsteem mootorite juhtimiseks.

Lõputöös kirjutati Formula Student võistlussarjast ja selle reeglitest, mis piirasid mootorite juhtimist. Tutvustati FEST21 peal kasutatavaid AMK mootoreid ja inverterit. Samuti kirjutati üldiselt inverteritest ja sünkroonmootoritest. Viimaseks kirjeldati selles töös kasutatavaid auto dünaamika seaduspärasusi, milleks olid hetkekeskme leidmine ja pikisuunaline koormuse ümberjaotus.

Töö teises osas koostati Matlabi alamprogrammis Simulink juhtimissüsteemi mudel, mis arvestas kõikide seatud piirangutega. Mudel koosnes alamosadest, milleks olid sisendid, mootori kiiruse ja momendi seadepunktide leidmine, regeneratiivsuse piiramine, võimsuse piiramine ja väljundid.

Töö viimases osas valideeriti loodud süsteemi simulatsioonis kasutades Simulinki simuleerimise võimalust ja testiti tudengivormeli FEST21 peal nii pukkidel kui ka rajal sõites.

*Märksõnad:* mootorite juhtimine, Formula Student, Simulink, AMK, inverter, püsimagnetergutusega sünkroonmootor, hetkekese.

### <span id="page-4-0"></span>**ABSTRACT**

*Author:* Karl Kaarlõp *Type of the work:* Bachelor Thesis

*Title*: Development of Motor Control for Formula Student class car FEST21

*Date:* 18.05.2021 *41 pages (the number of thesis pages including appendices)*

*University:* Tallinn University of Technology

*School*: School of Engineering

*Department:* Department of Electrical Power Engineering and Mechatronics

*Supervisor(s) of the thesis:* Senior Lecturer Martin Jaanus

*Consultant(s):* -

*Abstract:*

The aim of the thesis was to develop a control system for controlling motors for Formula Student class car FEST21.

The first part was written about the Formula Student competition and its rules, which limited the control of motors. The AMK motors and inverter used on FEST21 were introduced. Also, it was generally written about inverters and synchronous motors. Finally, the rules of vehicle dynamics used in this work were described, which were finding the instantaneous centre and longitudinal load redistribution.

In the second part of the work, a model of the control system was created in the Matlab subprogram Simulink. It considered all the set restrictions. The model consisted of subcomponents, which were inputs, finding motor speed and torque setpoints, regenerability limiter, power limiter and outputs.

In the last part of the work, the created system was validated in a simulation using the Simulink simulation option and tested in the Formula Student class car FEST21 both on the stands and on the track.

*Keywords:* motor control, Formula Student, Simulink, AMK, inverter, permanent magnet synchronous motor, instantaneous centre.

# <span id="page-5-0"></span>**LÕPUTÖÖ ÜLESANNE**

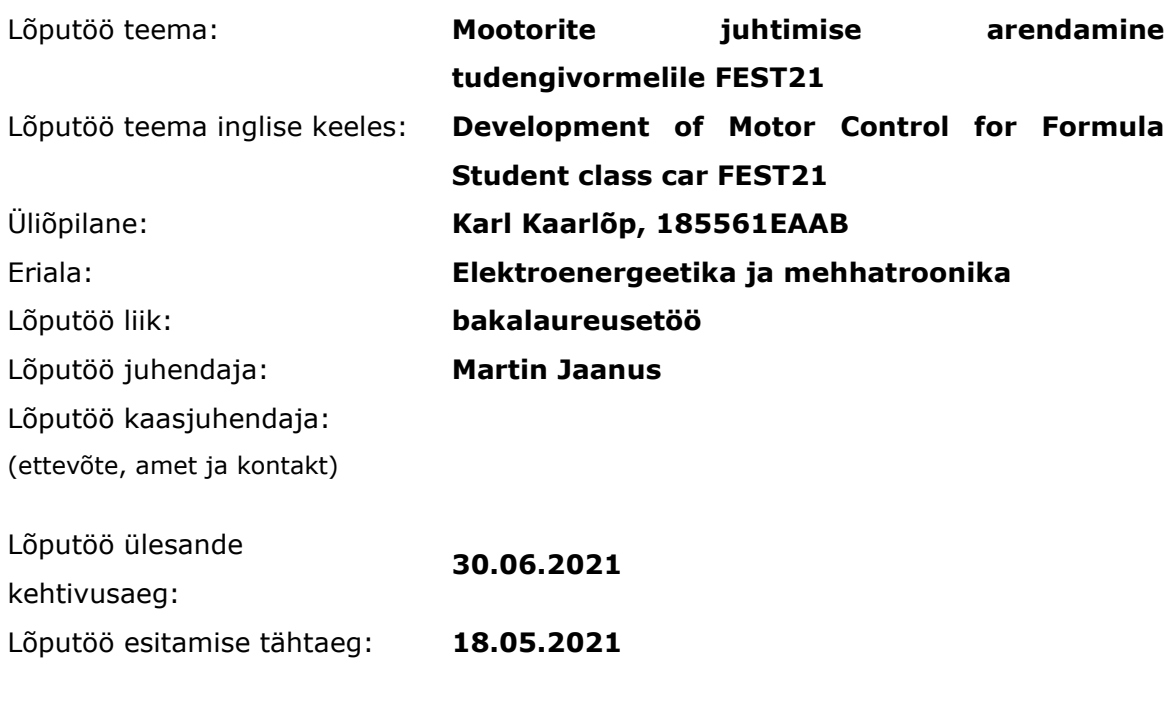

Üliõpilane (allkiri)

Juhendaja (allkiri)

\_\_\_\_\_\_\_\_\_\_\_\_\_\_\_\_\_\_\_\_

Õppekava juht (allkiri)

 $\_$ 

\_\_\_\_\_\_\_\_\_\_\_\_\_\_\_\_\_\_\_\_ Kaasjuhendaja (allkiri)

\_\_\_\_\_\_\_\_\_\_\_\_\_\_\_\_\_\_\_\_

#### **1. Teema põhjendus**

Teema on vajalik meeskonnale, sest juhtimissüsteem paneb vormeli liikuma ning sellest sõltub paljuti vormeli kiirus ja efektiivsus. Töötav juhtimissüsteem tagab vormeli stabiilsuse ning võimaldab juhil autost viimast võtta. Tänapäeval liigub maailm aina rohkem elektrifitseerimise poole. Seega aina olulisemaks muutub erinevate elektrimootorite juhtimine nendest vajaliku efektiivsuse ja võimekuse kätte saamiseks.

#### **2. Töö eesmärk**

Töö eesmärgiks on välja töötada tudengivormelile FEST21 juhtimissüsteem neljale iseseisvale mootorile.

#### **3. Lahendamisele kuuluvate küsimuste loetelu:**

- Kuidas muuta vormel kurvisuutlikumaks?
- Kuidas juhtida AMK mootoreid?
- Kuidas siduda juhtimissüsteem auto dünaamikaga?

#### **4. Lähteandmed**

Lähteandmeteks on eelmiste aastate testperioodil kogutud andmed ning tootjapoolsed andmelehed.

#### **5. Uurimismeetodid**

Teoreetilise juhtimissüsteemi mudeli koostamiseks kasutan varasemalt sel teemal tehtuid töid. Mudeli alusel genereeritakse kood, mida katsetatakse tudengivormeli FEST21 peal. Saadud tulemusi ja andmeid analüüsitakse kasutades programme GEMS, Excel ja Matlab.

#### **6. Graafiline osa**

Graafiline osa kajastub peamiselt põhiosas, aga suuremad joonised on lisades.

- AMK mootori ja inverteri joonis
- Mootorite seadepunktide arvutamise skeem
- Mootori ja inverteri parameetrite tabel

#### **7. Töö struktuur**

- Lõputöö lühikokkuvõte
- Abstract
- Lõputöö ülesanne
- Eessõna
- Lühendite ja tähiste loetelu
- Sissejuhatus
- Põhiosa
	- o Teoreetiline taust
		- Formula Student võistlussari
		- Mootorid ja inverter
		- Auto dünaamika
	- o Juhtimissüsteemi mudeli koostamine
		- Sisendid
		- Kiiruse ja momendi seadepunktid
		- Mootori regeneratiivsuse piiramine
- Võimsuse piiramine
- Väljundid
- o Testimine ja valideerimine
	- Simuleerimine
	- **•** Testimine vormeli peal
- Kokkuvõte
- Kasutatud kirjanduse loetelu
- Lisad

#### **8. Kasutatud kirjanduse allikad**

Allikateks on varasemalt sarnasel teemal kirjutatud teadusartiklid, auto dünaamika raamatud ja tootjapoolsed andmelehed

- Race Car Vehicle Dynamics
- AMK RACING KIT 4 wheel drive "Formula Student Electric" [https://amk-group.com/amk-dokucd/dokucd/FSE/en/content/resources/pdf](https://amk-group.com/amk-dokucd/dokucd/FSE/en/content/resources/pdf-dateien/pdk_205481_kw26-s5-fse-4q_en_.pdf)[dateien/pdk\\_205481\\_kw26-s5-fse-4q\\_en\\_.pdf](https://amk-group.com/amk-dokucd/dokucd/FSE/en/content/resources/pdf-dateien/pdk_205481_kw26-s5-fse-4q_en_.pdf)
- AMK Motor-Datenblatt motor data sheet [https://amk-group.com/amk-dokucd/dokucd/FSE/en/content/resources/pdf](https://amk-group.com/amk-dokucd/dokucd/FSE/en/content/resources/pdf-dateien/fse/r25/motor_data_sheet_a2370dd_dd5.pdf)[dateien/fse/r25/motor\\_data\\_sheet\\_a2370dd\\_dd5.pdf](https://amk-group.com/amk-dokucd/dokucd/FSE/en/content/resources/pdf-dateien/fse/r25/motor_data_sheet_a2370dd_dd5.pdf)
- Advanced Vehicle Dynamics Applied to Race Car Design & Development
- Torque Vectoring, Gerd Kaiser, 2015
- FSG reeglid

https://www.formulastudent.de/fileadmin/user\_upload/all/2020/rules/FS-Rules\_2020\_V1.0.pdf

#### **9. Lõputöö konsultandid**

*Vajadusel konsultantide nimed ja töö osad, mille juures abi saadakse.*

#### **10. Töö etapid ja ajakava**

- Kirjanduse läbitöötamine (01.03.2021)
- Lähteandmete kogumine (01.02.2021)
- Teoreetilise osa kirjutamine (07.04.2021)
- Arvutuste/mõõtmiste/modelleerimise teostamine (01.04.2021)
- Uuringu tulemuste kirjeldamine (20.04.2021)
- Järelduste kirjutamine (20.04.2021)
- Kokkuvõtte koostamine (20.04.2021)
- Töö esimene versioon valmis (20.04.2021)
- Juhendajale läbilugemiseks saatmine (21.04.2021)
- Paranduste sisseviimine (24.04.2021)
- Juhendajale teiseks läbilugemiseks saatmine (25.04.2021)
- Töö lõplik versioon valmis (16.05.2021)

*Kinnise kaitsmise ja/või lõputöö avalikustamise piirangu tingimused formuleeritakse pöördel.*

# **SISUKORD**

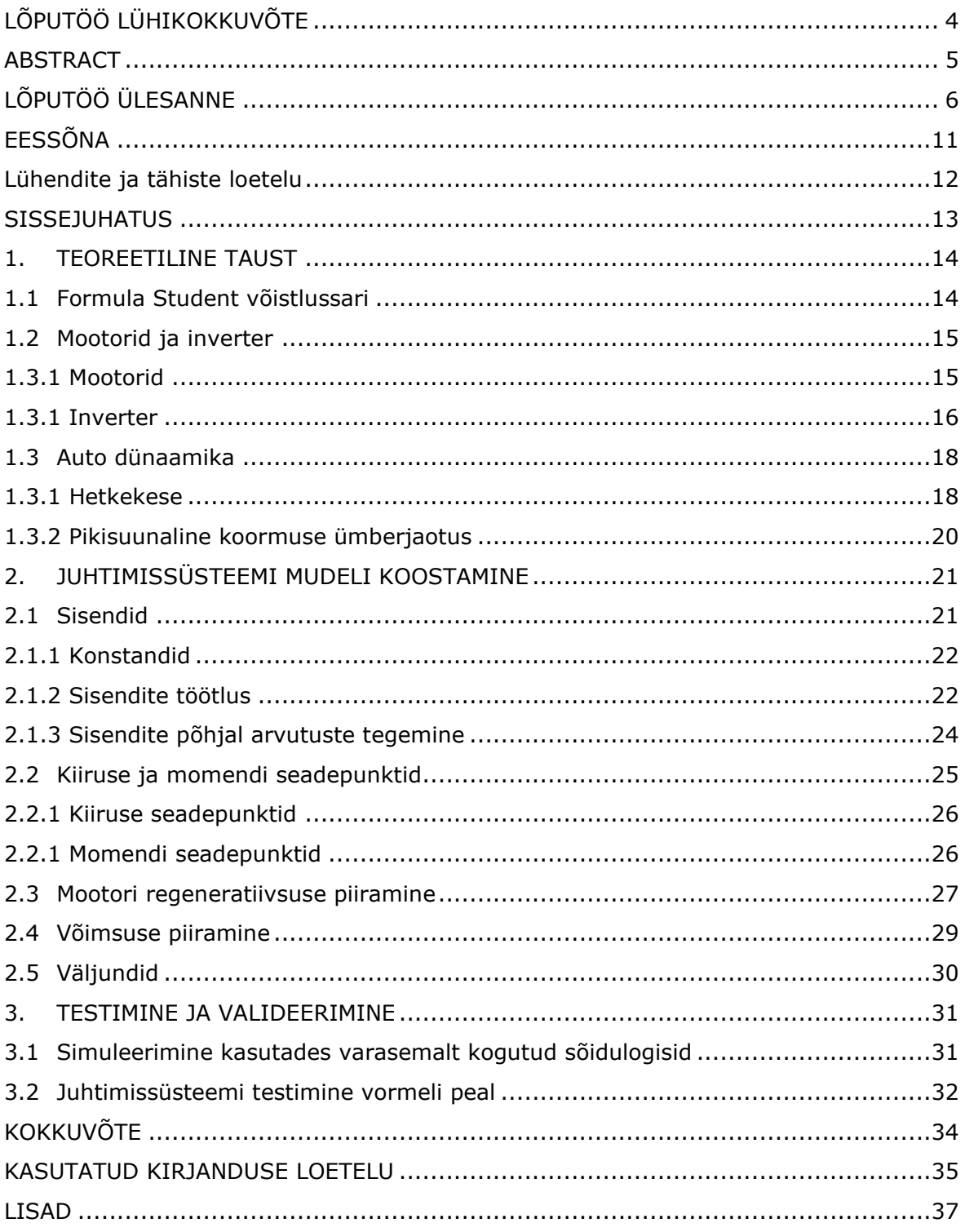

# <span id="page-10-0"></span>**EESSÕNA**

Lõputöö valik on tehtud koos Tallinna Tehnikaülikooli ja Tallinna Tehnikakõrgkooli tudengiorganisatsiooniga Formula Student Team Tallinn. Probleemi formuleerimisel võeti arvesse eelnevate aastate lahendused, võistlussarja reegleid, kasutatavad tooteid ning eelnevate hooaegade jooksul kogutud andmeid.

Soovin tänu avaldada oma juhendajale, Martin Jaanusele. Veel soovin tänada kõiki FS Team Tallinna meeskonnakaaslasi, kes abistasid ja andsid nõu lõputöö valmimisel.

# <span id="page-11-0"></span>**Lühendite ja tähiste loetelu**

AMS (accumulator management system) – akuhaldussüsteem, mis mõõdab pidevalt elementide pingeid ja temperatuure

ECU (*electronic control unit*) – autoelektroonika süsteem, mis juhib masina erinevaid elektrisüsteeme

FEST08 – FSTT 2007/08 hooajal projekteeritud ja ehtitatud Formula Student klassi sisepõlemismootoriga vormel

FEST20 – FSTT 2019/20 hooajal projekteeritud ja ehtitatud Formula Student klassi elektrivormel

FEST21 – FSTT 2020/21 hooajal projekteeritud ja ehtitatud Formula Student klassi elektrivormel

FSG (*Formula Student Germany*) – Saksamaal korraldatav tudengivormeli võistlus, mille reeglite järgi ehitatakse tudengivormeleid

FSTT (*Formula Student Team Tallinn*) – Tallinna Tehnikaülikooli ja Tallinna Tehnikakõrgkooli tudengitest koosnev tudengivormeli tiim

GSS (*ground speed sensor*) – andur, mis mõõdab masina liikumist maapinna suhtes GNSS – globaalne satelliitnavigatsioonisüsteem

IVT – Saksa firma Isabellenhütte voolu- ja pingemõõtmissensor

### <span id="page-12-0"></span>**SISSEJUHATUS**

Formula Student on 1980. aastatel Ameerika Ühendriikidest alguse saanud tudengitevaheline tootearendusvõistlus, mille eesmärgiks on populariseerida inseneriharidust. Võistlussarjast võtab osa üle 700 võistkonna maailmast kolmes eri kategoorias: elektrimootoriga, sisepõlemismootoriga või isejuhtiva vormeliga. Võistlus koosneb staatilistest ja dünaamilistest aladest. Staatilistel aladel peab võistkond kaitsma kohtunikele oma vormeli disaini, kuluaruannet ja äriplaani. Dünaamilistel aladel hinnatakse vormeli kiirust ja efektiivsust. Võitja selgitatakse välja punktisüsteemi alusel, mis võtab arvesse nii sooritust staatilistel kui ka dünaamilistel aladel. [\[1\]](#page-34-1)

Formula Student Team Tallinn on kahe kõrgkooli Tallinna Tehnikaülikooli ja Tallinna Tehnikakõrgkooli bakalaureuse- ja magistritudengitest koosnev ühismeeskond. FS Team Tallinn asutati 2006. aastal ning esimest korda käidi võistlemas sisepõlemismootoriga vormeliga FEST08. Hooajal 2012/13 otsustati üle minna elektrivormelite ehituse peale. Tänaseks on valminud viis sisepõlemismootoriga vormelit ning kaheksa elektrivormelit. See hooaeg ehitatakse järjekorras üheksandat elektrivormelit. Lisaks elektrivormeli arendusele töötab ka meeskond alates 2018. aastast isejuhtiva vormeli kallal.

Antud lõputöö käsitleb juhtimissüsteemi nelja iseseisva mootori juhtimiseks. Teema on vajalik meeskonnale, sest juhtimissüsteem paneb vormeli liikuma ning sellest sõltub paljuti vormeli kiirus ja efektiivsus. Töötav juhtimissüsteem tagab vormeli stabiilsuse ning võimaldab juhil autost maksimumi võtta. Tänapäeval liigub maailm aina rohkem elektrifitseerimise poole. Seega aina olulisemaks muutub erinevate elektrimootorite juhtimine nendest vajaliku efektiivsuse ja võimekuse kätte saamiseks.

Töö esimeses osas antakse ülevaade Formula Student võistlussarjast ning võistlussarja reeglitest, kirjeldatakse kasutatavaid mootoreid ja invertereid ning auto dünaamikat. Teises osas kirjeldatakse Matlabi alamprogrammis Simulink koostatud juhtimissüsteemi mudeli ülesehitust ning põhimõtet. Viimaseks osaks on koostatud mudeli testimine ja tulemuste analüüsimine nii Simulinki simulatsioonis kui ka vormelauto FEST21 peal. Lõputöö lisades on välja toodud kasutatava inverteri joonis ja andmete importimiseks kasutatav Matlabi programm.

# <span id="page-13-0"></span>**1. TEOREETILINE TAUST**

Selles peatükis tutvustatakse Formula Student võistlussarja ja võistlussarja reegleid, mis seavad piiranguid mootorite juhtimisele. Teiseks, kirjutatakse sünkroonmootoritest ja inverteritest ning tutvustatakse kasutusel olevaid mootoreid ja inverterit. FEST21 kasutab Saksa firma AMK tudengivormel võistkondadele mõeldud spetsiaalset komplekti, kuhu kuuluvad neli mootorit ja inverter. Kolmandaks tuuakse välja selles töös kasutatavaid auto dünaamika reegleid mootorite juhtimiseks. Nendeks on hetkekeskme leidmine ja pikisuunaline koormuse ümberjaotus.

# <span id="page-13-1"></span>**1.1 Formula Student võistlussari**

Formula Student võistluste raames võistlevad bakalaureuse ja magistritudengid iseehitatud vormelitega nii staatilistel kui ka dünaamilistel aladel. Staatilisteks aladeks on disaini ja kuluaruande kaitsmine ning äriplaani koostamine. Dünaamilisteks kiirendus, kaheksasõit ehk kurvisuutlikkuse test, rajasõit ja 22 kilomeetrine kestvussõit. Allolevas tabelis on välja toodud erinevate alade punktiline jaotus.

| <b>Staatilised alad</b> | Ariplaani kaitsmine     | 75 punkti   |
|-------------------------|-------------------------|-------------|
|                         | Kuluaruanne ja tootmine | 100 punkti  |
| Dünaamilised alad       | Disainikaitsmine        | 150 punkti  |
|                         | Kiirendus               | 75 punkti   |
|                         | Kurvisuutlikkuse test   | 75 punkti   |
|                         | Rajasõit                | 100 punkti  |
|                         | Kestvussõit             | 325 punkti  |
|                         | Efektiivsus             | 100 punkti  |
| <b>Kokku</b>            |                         | 1000 punkti |

Tabel [1.](#page-13-0)1. Formula Student võistlussarja punktiline jaotus [\[1\]](#page-34-1)

Võistlustel lähtutakse FSG reeglitest, mis seavad piiranguid vormelauto projekteerimisel. Juhtimissüsteemi projekteerimisel on oluline reeglite komplekt EV2.2 [\[1\]](#page-34-1), mis seadistab järgneva:

- EV 2.2.1 Akupakist võetav võimsus ei tohi ületada 80 kW.
- EV 2.2.2 Energia regenereerimine on lubatud ja piiranguteta.
- EV 2.2.3 Rattad ei tohi pöörelda tagurpidi.

# <span id="page-14-0"></span>**1.2 Mootorid ja inverter**

FEST21 kasutab AMK inverterit ja 4 mootorit. AMK on Saksamaal Kirchheim/Teckis asuv firma, mis on spetsialiseerunud elektriajamite tehnoloogiale, juhtimistehnoloogiale, tööstusautomaatikale ja autotööstusele üle viie aastakümne. Lisaks tavatoodetele valmistab AMK tudengivormeli võistlussarjale spetsiaalseid võistluskomplekte AMK RACING KIT, mis koosnevad mootoritest, inverterist, tarkvarast ja tehnilisest toest. [\[2\]](#page-34-2)

### <span id="page-14-1"></span>**1.3.1 Mootorid**

Mootoriteks on AMK mudel DD5-14-10-POW-18600-B5 [\[3\]](#page-34-3). See on püsimagnetitega sünkroonne servomootor. Mootori parameetrid ja isomeetrilised vaated on toodud allpool asuvas tabelis ja joonisel.

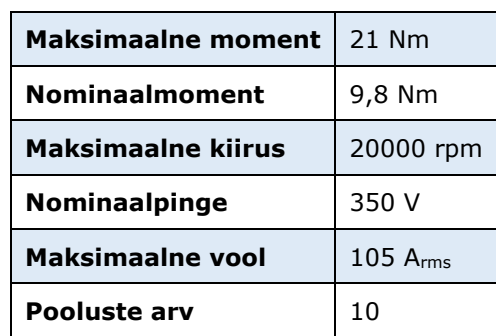

Tabel [1.](#page-13-0)2. Mootori DD5-14-10-POW\_18600-B5 parameetrid [\[3\]](#page-34-3)

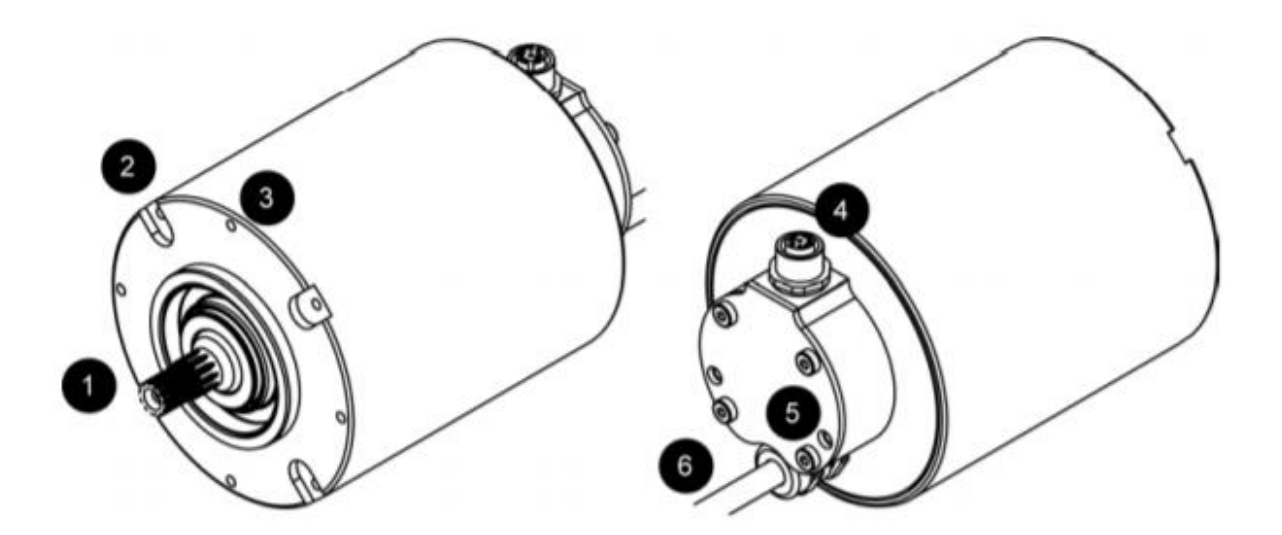

Joonis [1.](#page-13-0)1. Mootor DD5-14-10-POW\_18600-B5 [\[4\]](#page-34-4)

Sünkroonmootoris tekitab staatorimähis pöörleva magnetvälja. Lisaks elektromagnetvõi püsimagnetergutusele tekitatakse sünkroonmootoris veel üks magnetvoog – ergutusvoog. See aheldub staatormähise magnetvooga magnetahela kaudu. Staatori pöörlev magnetväli haarab rootori endaga kaasa ja rootor saavutab staatorivälja sünkroonkiiruse. [\[5\]](#page-34-5)

Sünkroonmootor arendab pöördemomenti ainult sünkroontalituses. Sünkroonmootorit juhitakse toiteallika pinge sageduse reguleerimisega ning mootori sünkroonkiirus on leitav valemiga

$$
\omega = \frac{2\pi f}{p} \tag{1.1}
$$

- kus: ω mootori sünkroonkiirus, rad/s,
	- f toitepinge sagedus, Hz,
	- p pooluspaaride arv. [\[5\]](#page-34-5)

Püsimagnetitega sünkroonmootorid on vahelduvvoolu sünkroonmootorite üks tüüp, kus välja ergastavad püsimagnetid, mis genereerivad sinusoidset elektromagnetjõudu. Need koosnevad rootorist ja staatorist nagu asünkroonmootorid, kuid püsimagnetit kasutatakse rootorina, et tekitada magnetväli. Püsimagnetiga sünkroonmootorid on väga tõhusad, harjadeta, väga kiired, ohutud ja annavad tavapäraste mootoritega võrreldes suure dünaamilise jõudluse. See tagab sujuva pöördemomendi, madala mürataseme ja peamiselt kasutatakse neid robootikas. [\[6\]](#page-34-6)

#### <span id="page-15-0"></span>**1.3.1 Inverter**

Inverter on muundur, mis muundab alalisvoolu vahelduvvooluks. Inverterites kasutatakse muundamiseks pooljuhte. Vahelduvvoolumootorite juhtimiseks kasutatav inverterahel koosneb toiteahelast, kommuteerivast ahelast pooljuhtide väljalülitamiseks ja seadmest inverteri väljundpinge juhtimiseks. Neli kõige sagedamini kasutatavat vahelduvvoolu mootoriga ajami inverterit on:

- muutuva pinge sisendiga (VVI) inverter,
- muutuva pinge väljundiga (VVO) inverter,
- pulsilaiusega moduleeritud (PWM) inverter ja
- vooluga juhitav inverter [\[7\]](#page-34-7).

Pingeallika inverter on seade, mis võtab vastu fikseeritud pinge seadmest, näiteks akupakist, ja teisendab selle muutuva sagedusega vahelduvpingeks. Pingeallika inverterid jagunevad kolmeks üldiseks kategooriaks: pulsilaiusega moduleeritud

inverterid, nelinurkse pingega inverterid ja pinge tühistamisega ühefaasilised inverterid. Pulsilaiusmodulatsiooniga inverterid võtavad sisse konstantse alalispinge. Dioodalaldeid kasutatakse liinipinge alaldamiseks ja inverter kontrollib väljuva vahelduvpinge suurust ja sagedust. Selleks kasutab inverter pulsilaiusese modulatsiooni lüliteid. On olemas erinevaid pulsilaiusmodulatsiooni teostamiseks, et kujundada väljundi vahelduvpinge siinuslainele väga lähedaseks. [\[8\]](#page-34-8)

Vooluallika inverter teisendab sisendi alalisvoolu vahelduvvooluks. Vooluallika inverteris jääb sisendvool konstantseks, kuid seda saab reguleerida. Inverteri väljundpinge ei sõltu koormusest. Koormusvoolu suurus ja olemus sõltuvad takistuse olemusest. [\[9\]](#page-34-9)

Inverterites kasutatakse juhitavaid pooljuhtseadiseid. On olemas viis põhilist pooljuhtide rühma: toitedioodid, bipolaartransistorid (BJT), isoleeritud paisuga bipolaartransisorid (IGBT) ja staatilised induktsioontransistorid (SIT). [\[8\]](#page-34-8)

FEST21 kasutab AMK inverterit KW26-S5-FSE-4Q [\[4\]](#page-34-4). Inverter koosneb neljast identsest osast. Iga osa alla kuulub jõuelektroonika alalisvoolu vahelduvooluks muundamiseks ja kontrolleri kaart juhtloogikaks. AMK inverteri KW26-S5-FSE-4Q joonis on toodud lisas 1.

Mootoreid juhitakse seadepunktide kaudu. Inverteri seadepunktid tuleb kõrgema astme CAN-kontrolleri ehk FEST21 puhul ECU kaudu. Inverteril on servomootorite juhtimiseks kaks režiimi: pöördemomendi juhtimine või pöörlemiskiiruse juhtimine. Pöörlemiskiiruse juhtimisel on eeliseks, et lisaks pöördemomendi piiramisele on võimalik piirata ka mootorite kiiruseid. Inverter teisendab sisenditeks saadud kiiruse ning positiivse ja negatiivse momendi seadepunktid ümber vooludeks ning edastab need mootoritele. [\[4\]](#page-34-4) Selles töös kasutatakse sageli SI-ühiku radiaan sekundis (rad/s) asemel ühikut pööret minutis (rpm), sest inverterisse edastatavate kiiruse seadepunktide ühikuks on pööret minutis (rpm). Pööret minutis radiaani sekundis teisendamiseks kasutatakse valemit 1.2:

$$
n = \frac{60}{2\pi} \cdot \omega \tag{1.2}
$$

kus:  $n - p\ddot{o}$ örlemiskiirus, rpm,

 $\omega$  – pöörlemiskiirus, rad/s.

Inverteri loogikastruktuur on toodud allpool asuval joonisel.

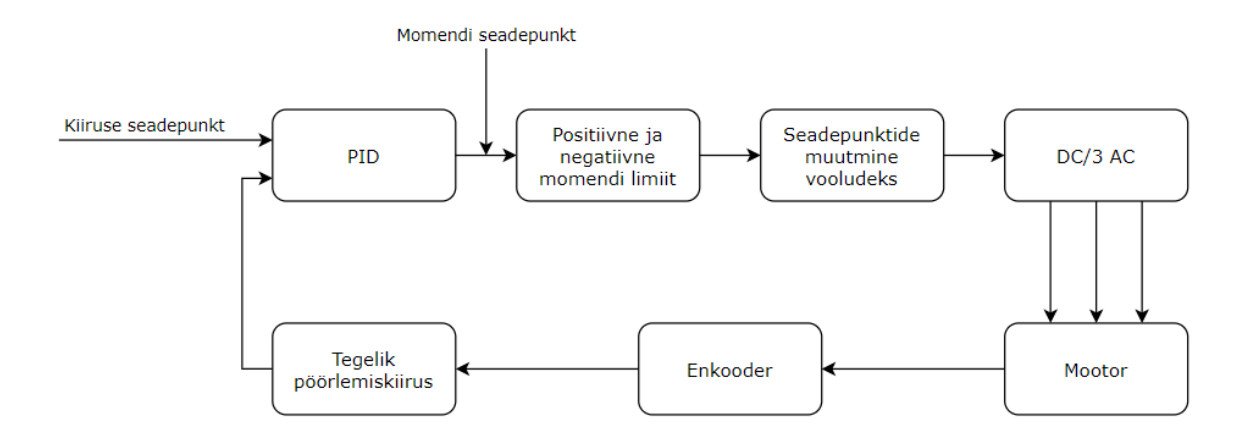

Joonis [1.](#page-13-0)2. Inverteri loogikastruktuur [\[4\]](#page-34-4)

### <span id="page-17-0"></span>**1.3 Auto dünaamika**

Auto dünaamika alla kuuluvad kõik muutused, mis üritavad viia masinat välja tasakaaluseisundist. See on auto iseloomulik käitumine vastusena väliskeskkonna muutustele. Muutusi võib põhjustada piki- või külgsuunaline kiirendus, rooli sisendist põhjustatud kaldumine või ratta läbipainde muutumine tee profiili tõttu. Auto dünaamika ülesandeks on maksimeerida piki- ja külgkiirendused, mida sõiduk on võimeline tekitama rehvi jõudude maksimeerimise kaudu. [\[10\]](#page-34-10)

Selles töös käsitletakse kahte auto dünaamika osa: hetkekeskme ehk kurviraadiuse leidmist ja pikisuunalist koormuse ümberjaotust.

#### <span id="page-17-1"></span>**1.3.1 Hetkekese**

Jäikade kehade puhul, mis kogevad üldist tasapinnalist liikumist (kahemõõtmelisena), võimaldab hetkekeskme kontseptsioon välja arvutada jäiga keha tundmatu nurkkiiiruse või jäiga keha punktide lineaarkiirused. [\[11\]](#page-35-0)

Jäiga keha hetkekese on punkt, mille kiirus on null igal vaadeldaval hetkel. Iga jäiga keha punkt pöörleb ümber hetkekeskme igal vaadeldaval ajahetkel. Hetkekese võib olla nii jäiga keha punkt kui ka mitte. Kui hetkekese ei ole jäiga keha punkt, siis jäik keha pöörleb sel hetkel välise punkti ümber. Kulgliikumise korral on läheneb jäiga keha hetkekese lõpmatusele. [\[12\]](#page-35-1)

Hetkekeskme leidmiseks on kaks meetodit: kahte libisemisnurga sensorit kasutades või ühte libisemisnurga sensorit ja güroskoopi kasutades. Mõlema meetodi puhul leitakse kahe joone lõikepunkt, mis on risti esi- ja tagatelje kiiruse vektoriga. Kui kahte libisemisnurga sensorit kasutades on esi- ja tagatelje kiirused teada, siis teise meetodi puhul leitakse tagatelje kiirused valemitega:

$$
v_{x,tagately} = v_{x,esitely}
$$
\n(1.3)

$$
v_{y,tagately} = l \cdot \omega_z + v_{y,esitelg}
$$
 (1.4)

kus:  $l$  - auto teljevahe, m,

 $v_{x,tagately}$  – tagatelje x-suunaline kiirus, m/s,  $v_{x,estely}$  – esitelje x-suunaline kiirus, m/s,  $v_{v, \text{tagatelg}}$  – tagatelje y-suunaline kiirus, m/s,  $v_{v, \text{esttelg}}$  – esitelje y-suunaline kiirus, m/s,  $\omega_z$  – pöörlemiskiirus ümber z-telje, rad/s. [\[13\]](#page-35-2)

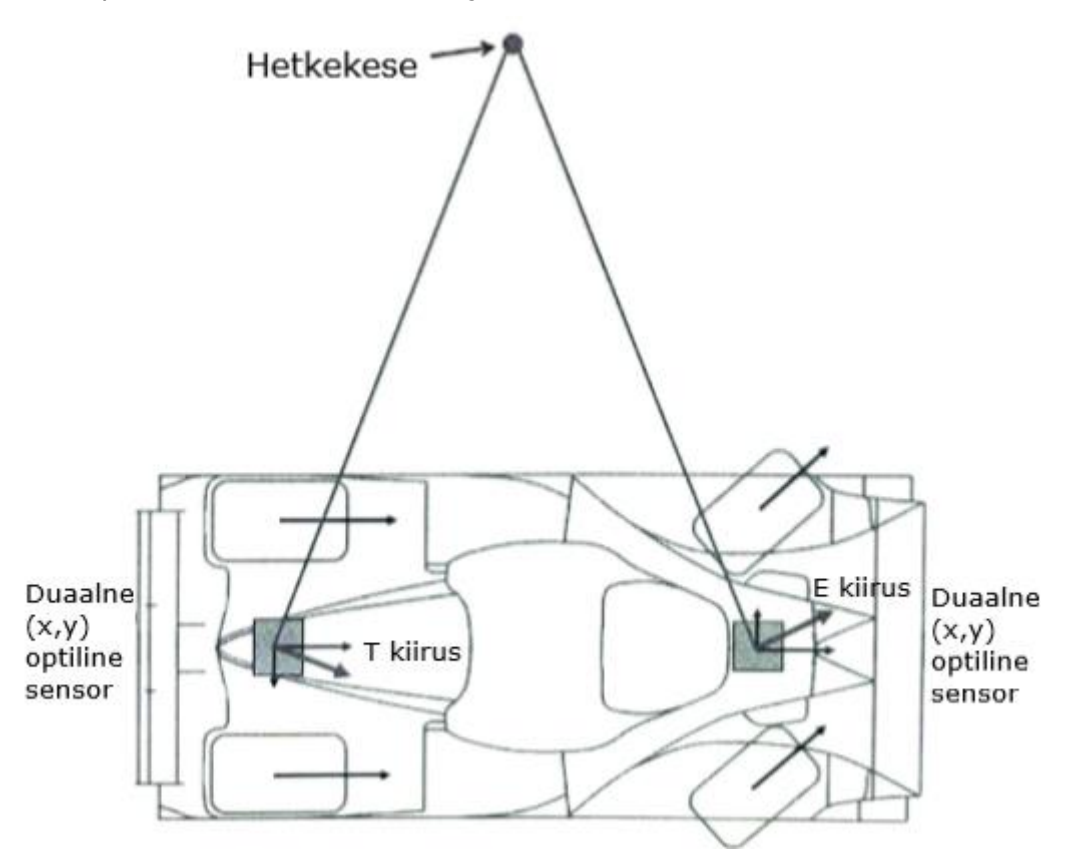

Joonis [1.](#page-13-0)3. Hetkekeskme leidmine kasutades kahte libisemisnurga sensorit, kus e kiirus tähistab esitelje kiirust ja t kiirus tagatelje kiirust [\[13\]](#page-35-2)

#### <span id="page-19-0"></span>**1.3.2 Pikisuunaline koormuse ümberjaotus**

Pikisuunaline kiirendus kutsub esile inertsjõu vastavalt Newtoni teisele seadusele  $-m \cdot$  $a_x$ . Kiirendusel rakendatakse see jõud auto massikeskmele ja kuna see punkt asub maapinnast kõrgemal, tekitab see momendi, mis suurendab tagarehvidele mõjuvat vertikaalkoormust ja vähendab esirehvide vertikaalkoormust võrreldes olukorraga, kus kiirendus puudub. [\[14\]](#page-35-3) Pidurdusolukorras juhtuks vastupidine olukord, kus pikisuunaline kiirendus oleks suunatud tahapoole ja inertsjõud looks momendi, mis suurendab esirehvidele mõjuvat vertikaalset koormust ja vähendab tagumistele mõjuvat koormust võrreldes olukorraga, kus pikisuunaline kiirendus võrdub nulliga.

Seda nähtust nimetatakse koormuse ümberjaotuseks ja selle intensiivsus sõltub kolmest tegurist: pikisuunalisest kiirendusest, massikeskme kõrgusest ja auto teljevahest. Inertsijõu momenti ja koormuse ümberjaotust saab arvutada kahe järgneva valemiga:

$$
M = -ma_xh \tag{1.5}
$$

$$
\Delta F = \frac{-ma_xh}{l} \tag{1.6}
$$

kus:  $M$  – inertsijõu moment, Nm,

 $m$  – auto mass, kg,

 $a_x$  – pikisuunaline kiirendus, m/s<sup>2</sup>,

ℎ – massikeskme kõrgus, m,

 $\Delta F$  – koormuse ümberjaotus, N,

 $l$  – auto teljevahe, m. [\[14\]](#page-35-3)

Koormuse ümberjaotumine on auto dünaamikas suur tähtsus, sest see on üks teguritest, mis mõjutab rehvile mõjuvat vertikaalset koormust ja seega ka haardumist.  $[14]$ 

# <span id="page-20-0"></span>**2. JUHTIMISSÜSTEEMI MUDELI KOOSTAMINE**

Juhtimissüsteemi mudeli koostamiseks kasutatakse Matlabi alamprogrammi Simulink. Koostatav mudel on jagatud viite suuremasse kategooriasse: sisendid, kiiruse ja momendid seadepunktid, regeneratiivsuse piiramine, võimsuse piiramine ja väljundid. Iga osa kirjeldatakse järgnevates alapeatükkides. Allpool toodud joonisel 4 on näha terve juhtimissüsteemi üldskeem.

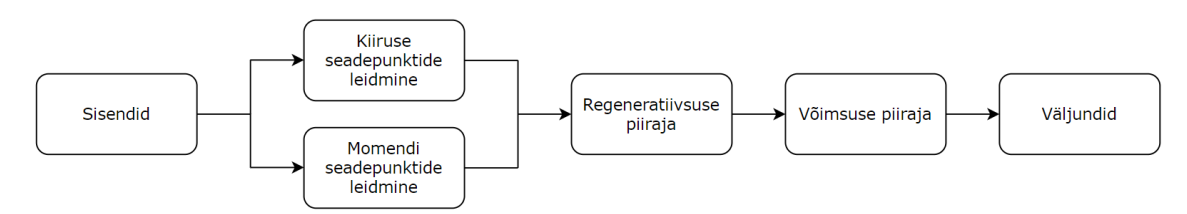

Joonis [2.](#page-20-0)1. Juhtimissüsteemi üldskeem

# <span id="page-20-1"></span>**2.1 Sisendid**

Sisendite alla lähevad kõik vormeli anduritelt juhtimissüsteemi sisse tulevad andmed, masinat puudutavad konstandid ja sisendite põhjal tehtud esialgsed arvutused, mida kasutatakse hiljem kiiruse ja momendi seadepunktide arvutamisel.

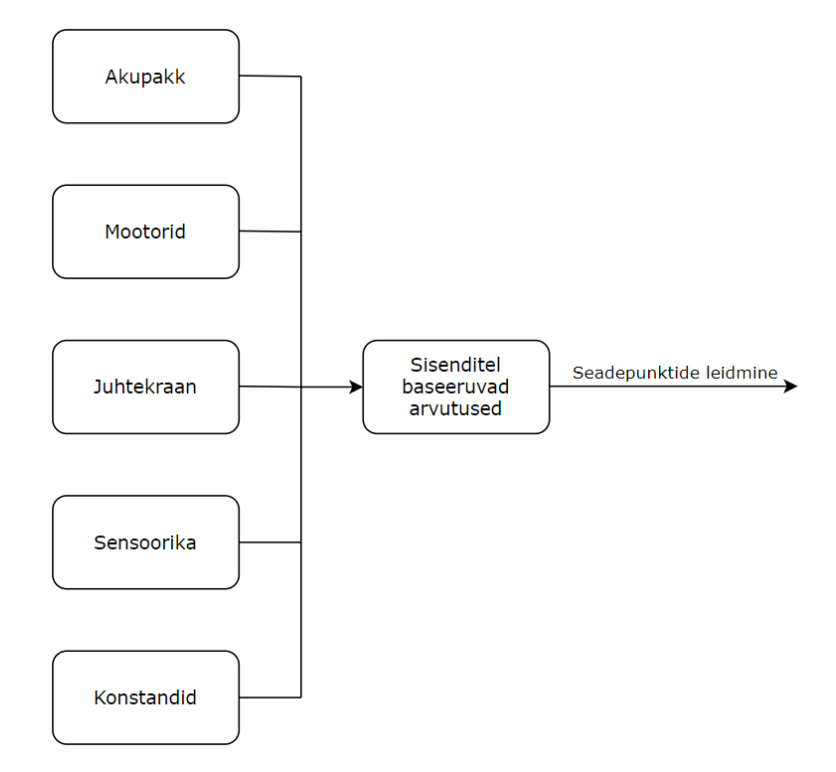

Joonis [2.](#page-20-0)2. Juhtimissüsteemi sisendid

#### <span id="page-21-0"></span>**2.1.1 Konstandid**

Selles alamplokis on vormelit puudutavad konstandid, mis tulevad mootorite andmelehest, kinemaatikast ja üldisest disainist. Mootori andmelehest tulevad mootori nominaal- ja maksimaalmoment ning maksimaalne pöörlemiskiirus. Neid kasutatakse sissetulevate momendi protsentide teisendamiseks ja pärast väljastamiseks. Samuti maksimaalne pöördemoment ja pöörlemiskiirus seavad mootori limiidid. Kinemaatika parameetritest on olulised auto teljevahe, rööpmed ja rehvi raadius. Planetaarülekande ülekandetegurit kasutatakse hiljem pöörlemiskiiruste ja pöördemomentide teisendamiseks ratta ja mootorite vahel.

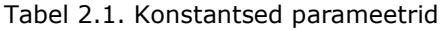

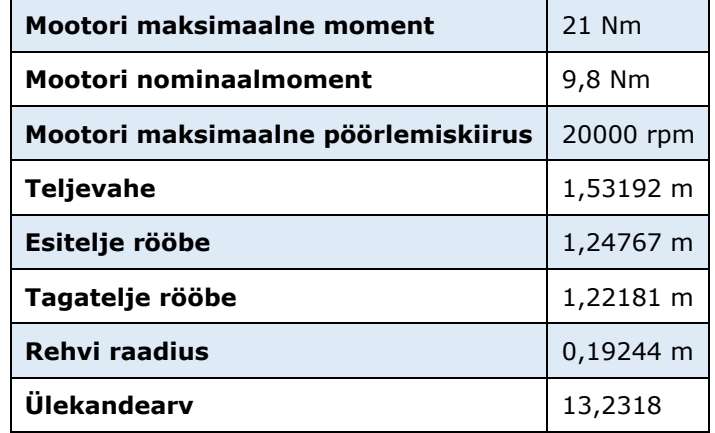

#### <span id="page-21-1"></span>**2.1.2 Sisendite töötlus**

Sisendite töötluse plokki tulevad andmed erinevatelt anduritelt ning need teisendatakse sobivasse formaati edasisteks arvutusteks. Sinna alla kuuluvad aku, mootorid, juhtpaneel ja sensoorika.

Akupakist saadetakse juhtimissüsteemi elementide pingetest nii maksimaalne kui ka minimaalne pinge, IVT-lt tuleb akupaki pinge, vool ja kulutatud energia. Lisaks saadetakse kõrgeima temperatuuriga elemendi temperatuur ja akuhaldussüsteemist (AMS) veateade, kui see eksisteerib. Maksimaalset ja minimaalset pinget kasutatakse vastavalt regeneratiivsuse ja võimsuse piiramiseks. IVT saadavate voolu ja pinge põhjal leitakse akupakist välja võetav võimsus valemiga:

$$
P = U \cdot I \tag{2.1}
$$

kus:  $P -$ akupakist välja võetav võimsus, W,

 $U$  – akupaki pinge, V,

– akupaki vool, A.

Teiseks sisendite töötluse alamplokiks on mootorid. Sinna alla kuuluvad AMK mootorite enkoodritest tulevad andmed: mootorite kiirused (rpm) ja momendid (%). Nende põhjal leitakse nelja mootori keskmine kiirus ja teisendatakse sisendkiirused pööret minutis radiaani sekundiks ja sisendmomendid njuutonmeetriteks, kasutades järgnevaid valemeid:

$$
\overline{n} = \frac{n_{EV} + n_{EP} + n_{TV} + n_{TP}}{4}
$$
 (2.2)

kus:  $\bar{n}$  – nelja mootori keskmine pöörlemiskiirus, rpm,

 $n_{EV}$  – esimese vasaku mootori pöörlemiskiirus, rpm,

 $n_{EP}$  – esimese parema mootori pöörlemiskiirus, rpm,

 $n_{TV}$  – tagumise vasaku mootori pöörlemiskiirus, rpm,

 $n_{TP}$  – tagumise parema mootori pöörlemiskiirus, rpm,

$$
\omega = \frac{n \cdot 2\pi}{60} \tag{2.3}
$$

kus:  $\omega$  – mootori pöörlemiskiirus, rad/s,

 $n$  – mootori pöörlemiskiirus, rpm,

$$
\tau_{Nm} = \frac{\tau_{\%} \cdot \tau_{nominaal}}{100} \tag{2.4}
$$

kus:  $\tau_{Nm}$  – mootori moment, Nm,

 $\tau_{\%}$  - mootori moment protsendina nominaalmomendist, %,

 $\tau_{nominaal}$  – mootori nominaalmoment, Nm.

Juhtekraanilt saab juht muuta erinevaid parameetreid. Juhtimissüsteemi sisenditeks on nendest positiivne ja negatiivne momendi limiit, võimsuse piirang, GSS/GNSS kasutamine, sõiduprofiil (kiirendus, kaheksasõit, rajasõit või kestvussõit) ja kiiruse seadepunktide režiim (GSS/GNSS või roolinurk).

Viimaseks alamplokiks on sensoorika. Sinna alla kuuluvad kõik vormeli erinevatelt anduritelt sisse tulev info, mis ei kuulu mootorite ega akupaki alla. Sensoorika alla kuuluvad GSS, gaasi- ja piduripedaali andur, roolinurga andur, inertsiaalandur ja lineaarandurid. GSS-ist tuleb masina x- ja y-suunalised kiirused maapinna suhtes. Pedaalide positsioone kasutatakse hiljem esialgsete momendi seadepunktide leidmiseks ja roolinurka kiiruse seadepunktide leidmiseks. Inertsiaalandurist saadakse kolmes teljes kiirendused, nurkkiirused ümber kolme telje ja pöördenurgad. Lisaks on inertsiaalanduri küljes GNSS, mis annab x-, y- ja z-suunalised kiirused. Lineaarandurid annavad info amortide liikumise kohta ja neid saab kasutada rataste vertikaalkoormuste leidmiseks.

### <span id="page-23-0"></span>**2.1.3 Sisendite põhjal arvutuste tegemine**

Juhtimissüsteemi sisendite põhjal leitakse edaspidisteks arvutusteks vajalikud andmed. Valitakse arvutusteks kasutatavad kiirused. Kui juhtekraanilt on GSS sisse lülitatud, siis leitakse vastavalt GSS või GNSS kiiruste põhjal mootoritele kiirused. Muul juhul kasutatakse enkoodritest tuleva nelja mootori keskmist kiirust. Lisaks, kui juhtekraanilt on GSS sisse lülitatud, siis edastatakse x, y ja xy vektoriaalsed kiirused, mis saadakse, kas GSS-ist või GNSS-ist. Muul juhul edastatakse nullid. GSS-i ja GNSS-i kasutamise vahel otsustatakse GSS-ist tuleva GSS-i usaldusteguri põhjal.

Valitud kiiruste põhjal leitakse hetkekeskmed ehk kurviraadiused. Kurviraadiuse leidmiseks on vaja x- ja y-suunalisi kiirusi ning nurkkiirust ümber z-telje. Nurkkiiruse kaudu leitakse tagatelje kiirused esiteljes asuva sensori kiiruste kaudu kasutades valemeid [1.](#page-13-0)3 ja [1.](#page-13-0)4, mis on toodud peatükis 1.3.1. Nende põhjal leitakse ringjoon, mis on nii esi- kui ka tagatelje vektoriaalse kiiruse puutuja. Selle ringjoone raadius on sensori asukoha hetkekese ehk kurviraadius ja ringi keskpunkt on ka rataste kurviraadiuste keskpunktiks.

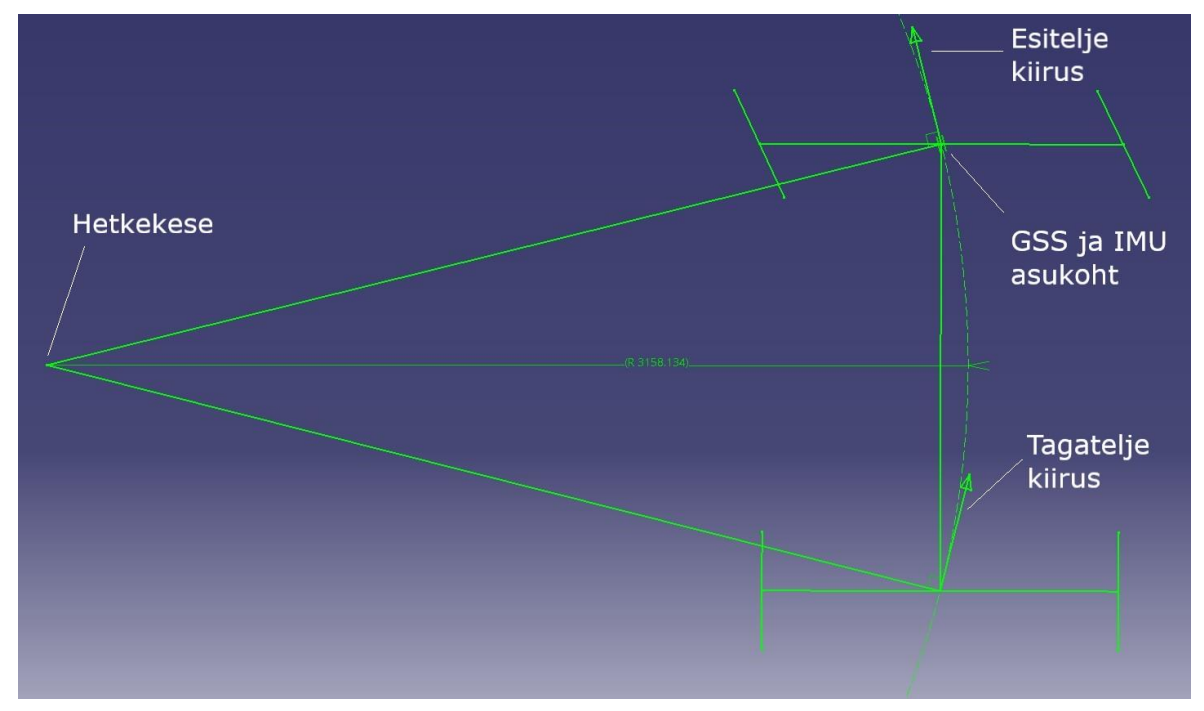

Joonis [2.](#page-20-0)3. Sensori kurviraadiuse leidmine

Sensori kurviraadiuse kaudu on võimalik trigonomeetria abil välja arvutada iga ratta kurviraadius. Teada on sensorite kaugus mööda x- ja y-telge iga rattani ning kurviraadiust GSS-ist/GNSS-ist mööda x- ja y-telge. Leitakse kurviraadius mööda x- ja y-telge igast rattast ja seejärel Pythagorase teoreemiga saadakse kätte hüpotenuus ehk kaugus rattast.

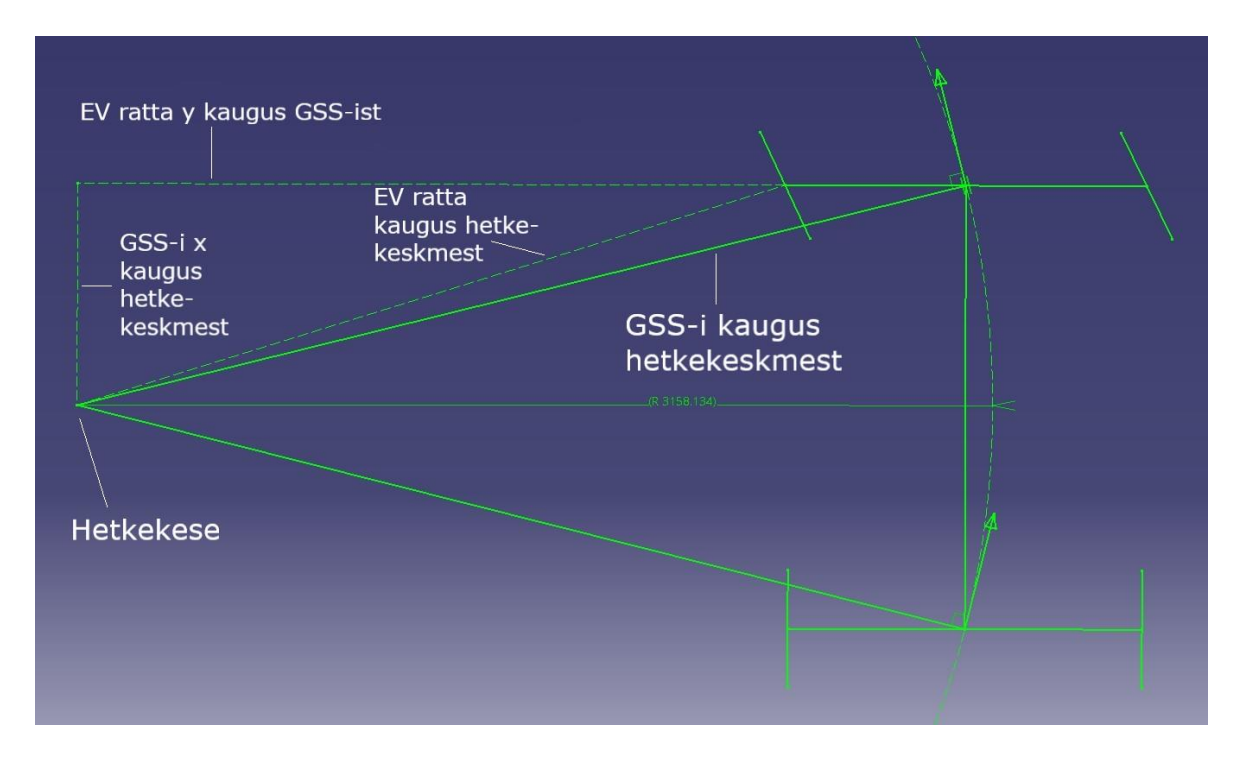

Joonis [2.](#page-20-0)4. Ratta kurviraadiuse leidmine teadaoleva sensori kurviraadiuse kaudu, kes EV tähistab esimest vasakut ratast

# <span id="page-24-0"></span>**2.2 Kiiruse ja momendi seadepunktid**

Saadud sisendite põhjal leitakse järgmised inverterile edastatavad seadepunktid, mida peaksid mootorid saavutama. Edastatavaid seadepunkte on kahte tüüpi: momendi ja kiiruse seadepunktid. Nende leidmise plokkskeem on näha allpool asuval joonisel.

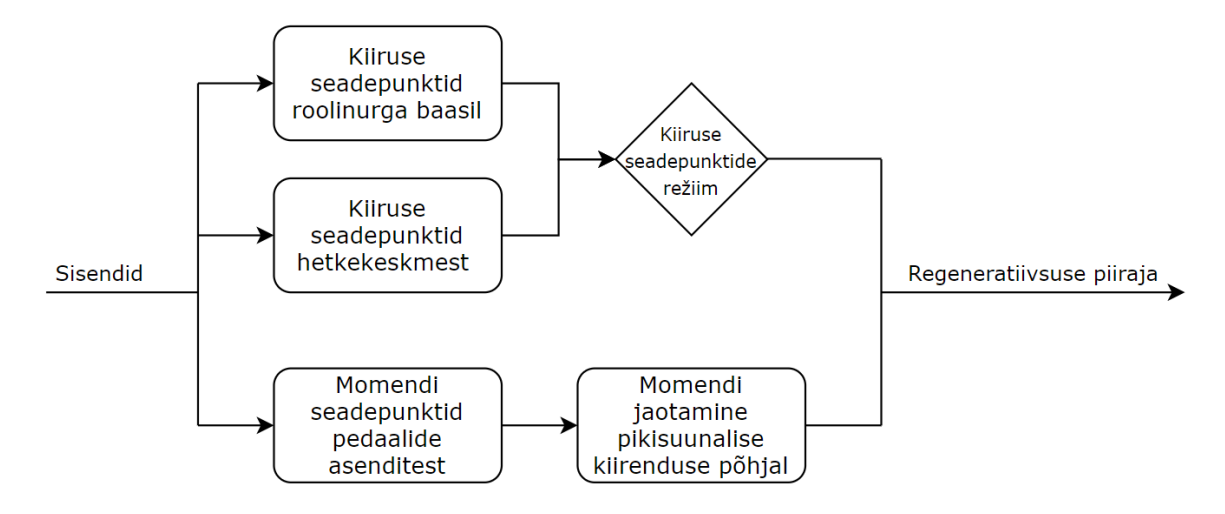

Joonis [2.](#page-20-0)5. Kiiruse ja momendi seadepunktide leidmine

#### <span id="page-25-0"></span>**2.2.1 Kiiruse seadepunktid**

Kiiruse seadepunktid leitakse kahel viisil, kas kurviraadiuse või roolinurga järgi. Režiimide vahel otsustatakse juhtekraanilt sisestatud ja anduritelt saadavate andmete põhjal.

Kurviraadiuse korral kasutatakse eelmises punktis leitud rataste kurviraadiusi ning nende kaudu saadakse teada iga ratta lineaarkiirus, mis teisendatakse ümber nurkkiiruseks kasutades valemeid:

$$
v_i = \omega_z \cdot r_i \tag{2.5}
$$

- kus:  $i$  ratas, kas esimene vasak, esimene parem, tagumine vasak või tagumine parem,
	- $v_i$  *i*-nda ratta lineeaarkiirus, m/s,
	- $\omega_z$  pöörlemiskiirus ümber z-telje, rad/s,
	- $r_i$  *i*-nda ratta hetkekese ehk kurviraadius, m,

$$
n_i = \frac{\frac{60 \cdot v_i \cdot u}{2\pi}}{r_{rehv}}\tag{2.6}
$$

kus:  $n_i - i$ -nda mootori pöörlemiskiirus, rpm,

 $i$  – ratas, kas esimene vasak, esimene parem, tagumine vasak või tagumine parem,

 $v_i$  – *i*-nda ratta lineaarkiirus, m/s,

 $u$  – ülekandetegur,

 $r_{rehv}$  – rehvi raadius, m.

Roolinurga põhjal kasutatakse sisendiks roolinurga andurilt tulevat infot. Katselisel teel on igale rattale leitud kordajad, mis vastavad teatud roolinurga asendile. See variant on mõeldud tagavaraks juhul, kui GSS ja GNSS ei tööta või annavad valet infot.

#### <span id="page-25-1"></span>**2.2.1 Momendi seadepunktid**

Esialgsete momendi seadepunktid leitakse pedaalide asendite põhjal. Pidurdamisel võetakse piduripedaali protsent, korrutatakse läbi AMK maksimaalse momendiga või juhtekraanilt sisestatud negatiivse momendi limiidiga ning jagatakse 100-ga. Näiteks kui juhtekraanilt on sisestatud 10 Nm negatiivse momendi piiranguks, siis vastavalt piduripedaali asendile 50% vastab 5 Nm. Gaasipedaali puhul on peaaegu sama loogika, ainult võetakse arvesse ka kas juht pidurdab. Kui juht pidurdab, siis antakse edasi gaasipedaali protsendist leitud momendi väärtuse asemel väärtus 0.

Esialgsetest momendi seadepunktid edastatakse järgmisesse plokki, kus nende ja inertsiaalandurist tuleva pikisuunalise kiirenduse põhjal leitakse ruutvõrrandi kaudu suhe, mille põhjal jagatakse momendid esi- ja tagatelje vahel. Kiirendades jaotub koormus ümber vormeli tagaossa ning pidurdades esiossa. Seetõttu on vaja kiirendades rohkem momenti saata tagateljele kui esiteljele, pidurdades vastupidi. Joonisel 2.6 on näha ideaalses olukorras vajalikku pidurdusmomenti iga aeglustuse suhtes. Joonisel 2.6 on antud väärtused absoluutväärtused ning juhtimissüsteemi implemeteerimiseks on tekkinud joontest interpoleerimise teel leitud ruutvõrrandid. Kiirendamine on pidurdamise vastandolukord ja seetõttu on ruutvõrrandid kiirendusolukorras samad, aga esi- ja tagatelje võrrand on omavahel ära vahetatud.

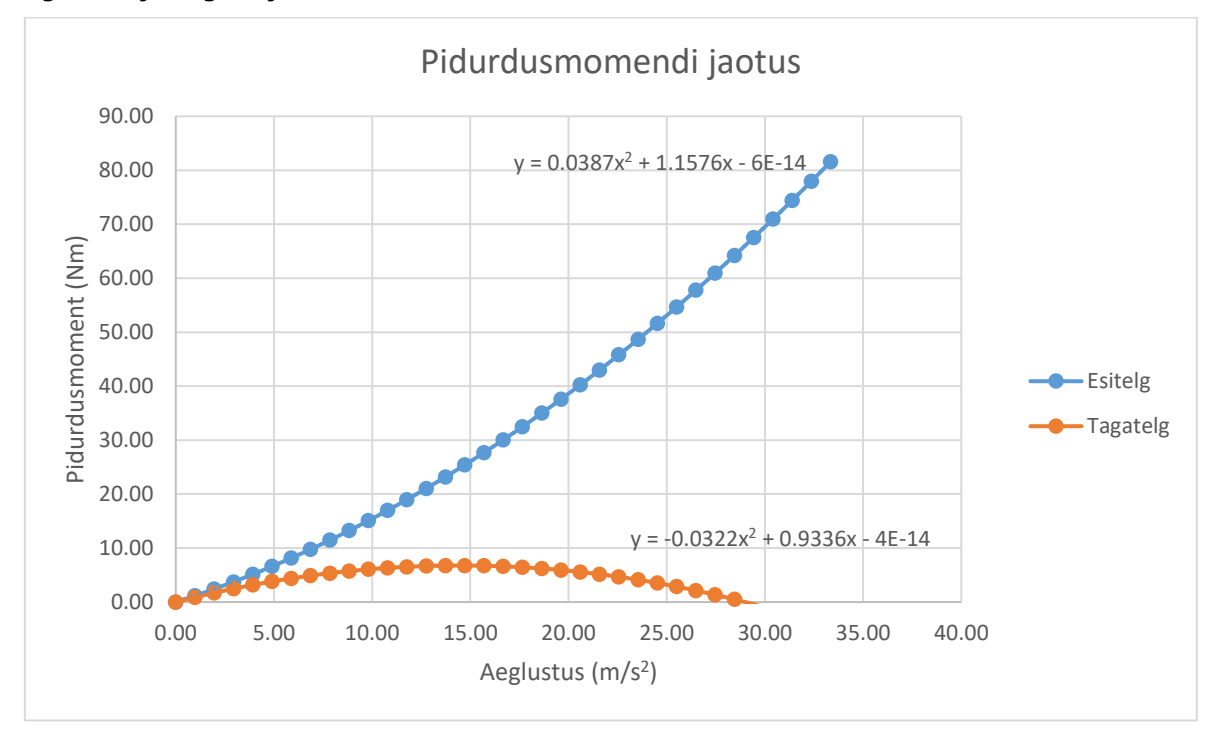

Joonis [2.](#page-20-0)6. Pidurdusmomendi jaotus esi- ja tagatelje vahel

### <span id="page-26-0"></span>**2.3 Mootori regeneratiivsuse piiramine**

Täis laetud aku puhul on ohuks regeneratiivselt pidurdades see üle laadida. Seetõttu on vaja regeneratiivset pidurdamist piirata. Selleks piiratakse juhtimissüsteemist välja minevaid negatiivseid momendi seadepunkte vastavalt, kas maksimaalsele elemendi pingele või kasutatud energiale. Piiramiseks kasutatakse graafikuid, kust saadakse vastav negatiivse momendi kordaja. Täis laetud aku korral on alguses see kordaja null ehk kasutatakse ainult mehhaanilist pidurit, aga sõidu edenedes see tegur aina kasvab kuni muutub üheks ehk kasutatakse maksimaalselt regeneratiivset pidurdamist ära.

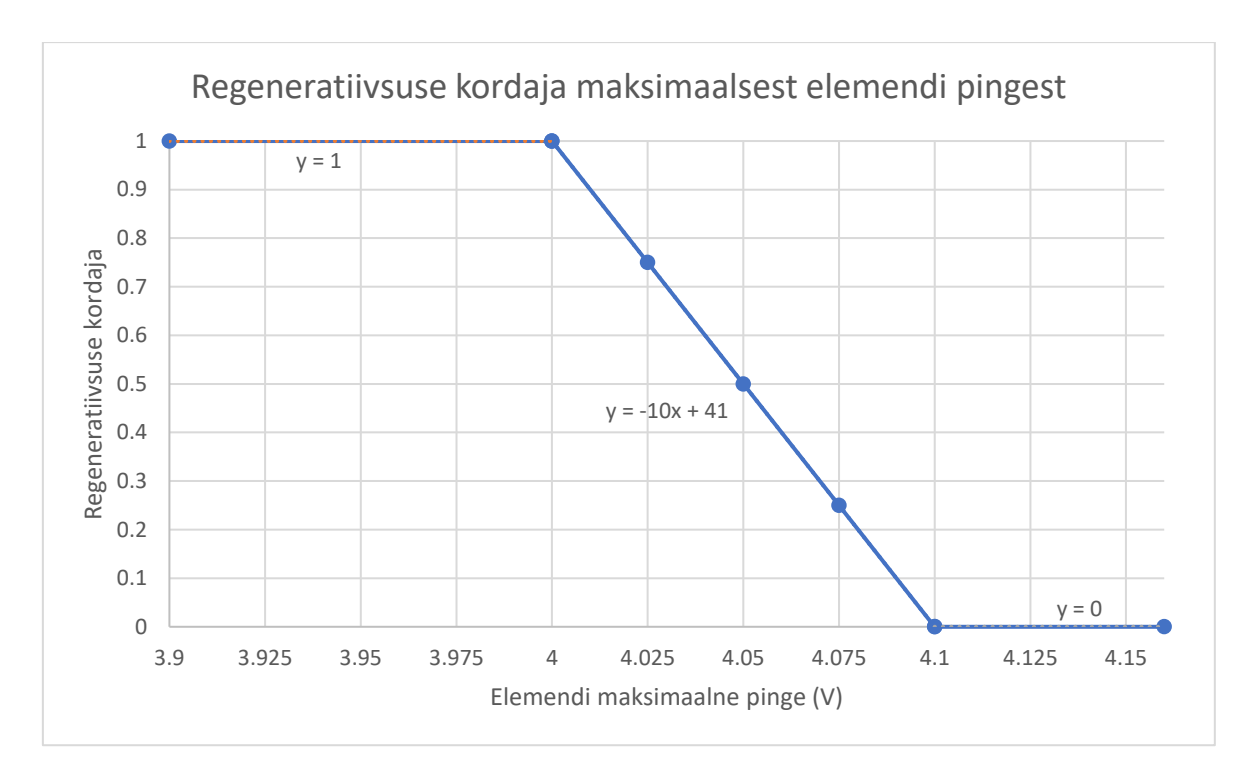

Joonis [2.](#page-20-0)7. Regenereerimise piiramine elemendi maksimaalse pinge põhjal

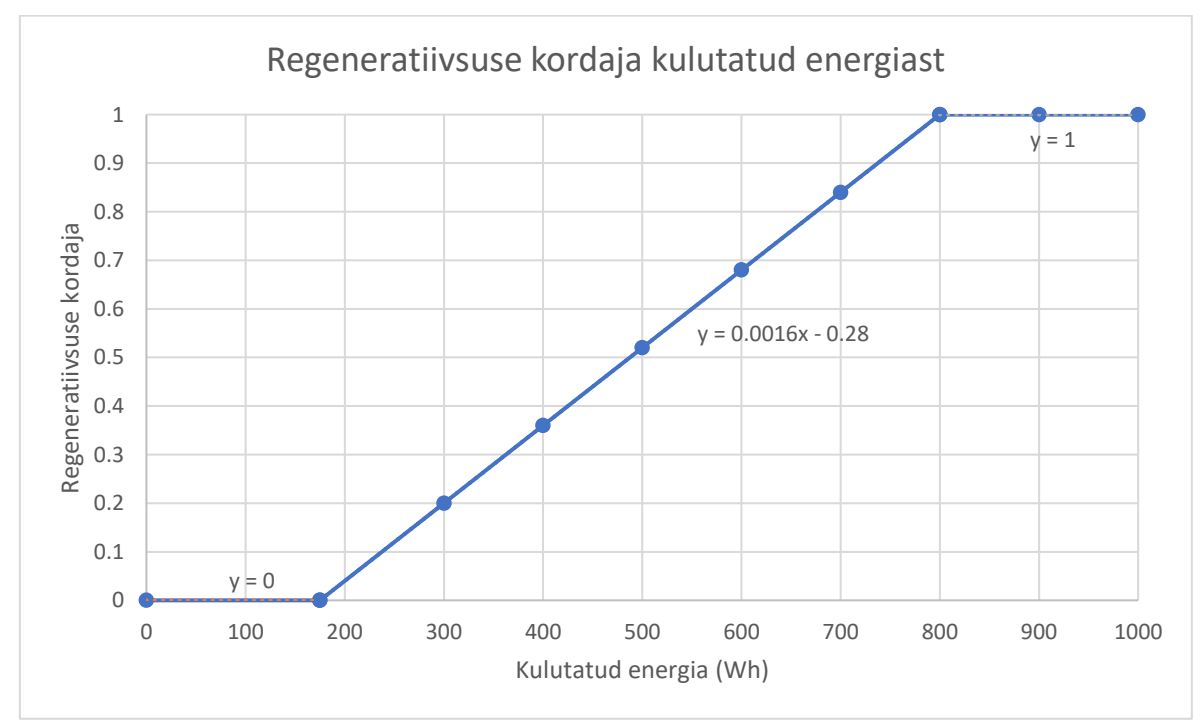

Joonis [2.](#page-20-0)8. Regenereerimise piiramine kasutatud energia põhjal

### <span id="page-28-0"></span>**2.4 Võimsuse piiramine**

Vastavalt FSG reeglitele on lubatud maksimaalselt akupakist välja võtta 80 kW (EV 2.2.1). Sellest tulenevalt on vaja piirata mootorititele antavaid seadepunkte, et akupakist välja võetav võimsus ei ületaks 80 kW.

Võimsust piiratakse arvestades sissetulevaid kiiruse ja momendi seadepunkte. Piiratakse momendi seadepunkte kasutades valemit:

$$
P = \tau \omega \to \tau = \frac{P}{\omega} = \frac{60P}{2\pi \cdot n}
$$
 (2.7)

kus:  $P - \nu \tilde{o}$ imsus, W,

- $\tau$  pöördemoment, Nm,
- $\omega$  pöörlemiskiirus, rad/s,
- $n p\ddot{o}$ örlemiskiirus, rpm.

Positiivse momendi seadepunkti piiramise loogika on järgnev (negatiivne sama, aga peegeldatud kujul):

- Piiratakse, kui sisenev momendi väärtus on suurem kui valemiga arvutatav väärtus.
- Kui valemist välja tulev väärus on suurem kui juhtekraanilt või AMK maksimaalse momendi väärtus, siis väljastatakse minimaalne väärtus juhtekraanilt seatud momendi ja AMK maksimaalse momendi vahel.

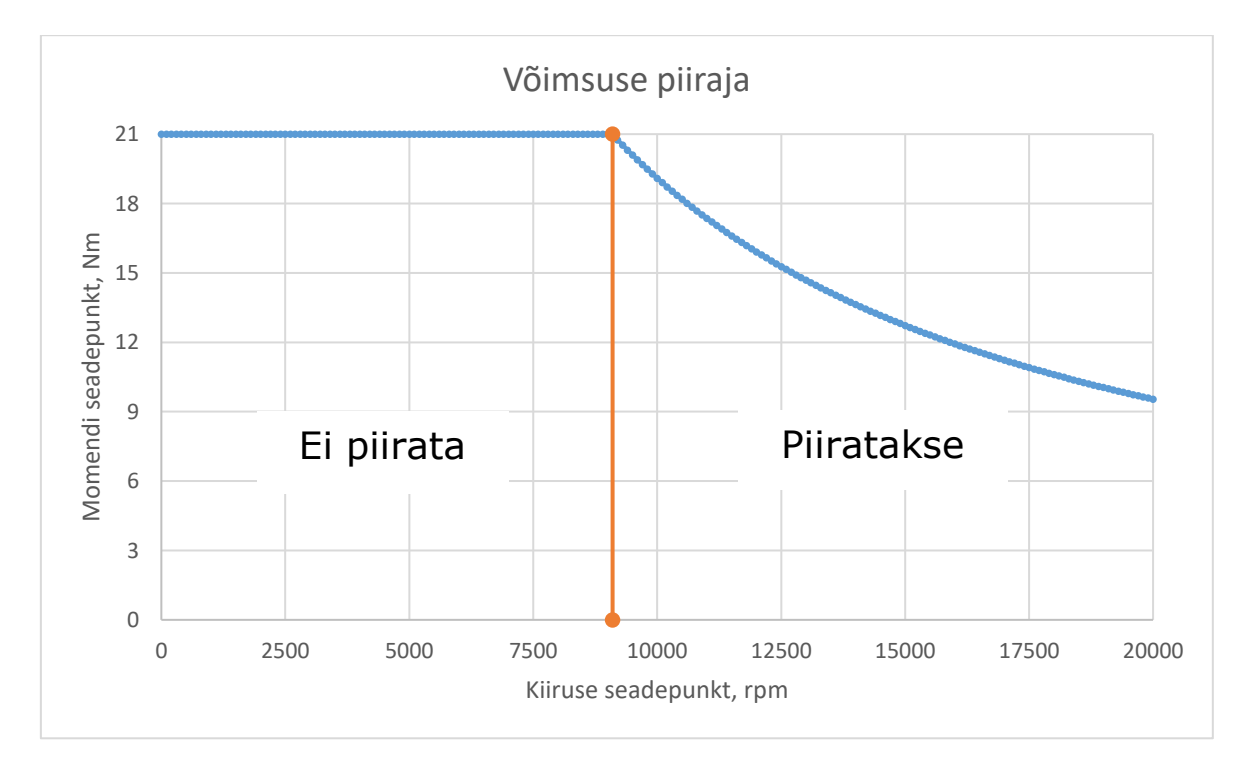

Joonis [2.](#page-20-0)9. Võimsuse piiramise loogikaskeem

Näiteks, kui positiivne momendi limiit on juhtekraanilt pandud 20 Nm, siis võetakse minimaalne väärtus juhtekraanilt seatud limiidist ja AMK maksimaalsest momendist (21 Nm) ehk 20 Nm. Kasutades eespool toodud valemit leitakse kiiruse seadepunkti alusel vastav moment. Kui see ületab 20 Nm, siis väljastatakse 20 Nm. Suuremate kiiruste juures puhul momendi väärtus väheneb, sest võimsuse piir jääb samaks. Sel juhul arvutatakse väljuv momendi seadepunkt valemiga 2.7. Võimsuse piiraja Simulinki plokkskeem on toodud lisas 2.

### <span id="page-29-0"></span>**2.5 Väljundid**

Väljundite plokis muudetakse leitud seadepunktid inverterile edastamiseks sobivasse formaati ning kontrollitakse, et leitud väärtused ei ületa juhtpaneelilt sisestatud või AMK mootori maksimaalseid väärtusi.

Momendi seadepunktid jagatakse kaheks: positiivseteks ja negatiivseteks ning muudetakse protsentideks. Protsent leitakse momendi seadepunkti ja AMK nominaalmomendi jagatisena, mis korrutatakse läbi sajaga.

$$
\tau_{\gamma_0} = \frac{\tau_{Nm}}{\tau_{nominaal}} \cdot 100
$$
\n(2.8)

kus:  $\tau_{\psi_0}$  – momendi seadepunkt protsendina nominaalmomendist, %,  $\tau_{Nm}$  – arvutuste käigus leitud momendi seadepunkt, Nm,  $\tau_{nominaal}$  – mootori nominaalmoment, Nm.

Enne kiiruse seadepunktide väljastamist inverterile, kontrollitakse, kas AMS viga ei eksisteeri. See on oluline, sest muidu on oht kahjustada akupakki. Kui AMS viga on olemas, siis väljastatakse seadepunktideks nullid, muul juhul edastatakse leitud väärtused.

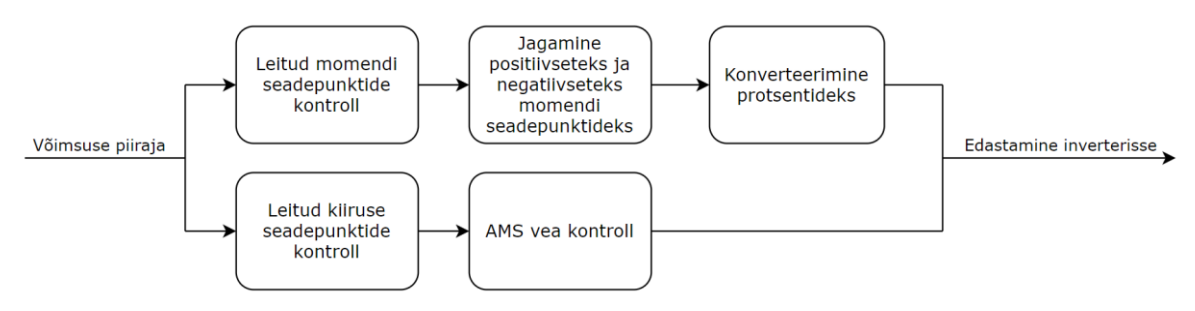

Joonis [2.](#page-20-0)10. Väljundite plokkskeem

# <span id="page-30-0"></span>**3. TESTIMINE JA VALIDEERIMINE**

Töö kolmandaks osaks on Simulinkis loodud juhtimissüsteemi mudeli testimine ja valideerimine. See on teostatud kahes osas: testimine eelnevalt kogutud andmete põhjal simuleerides ja reaalselt vormeli peal testides.

# <span id="page-30-1"></span>**3.1 Simuleerimine kasutades varasemalt kogutud sõidulogisid**

Simulinkis simuleerimiseks on vaja sisendandmeid. Need saadi hooaja 2019/20 vormeli FEST20 sõidulogidest. Mudelile sisendite saamiseks on loodud Matlab keskkonnas spetsiaalne importfail, et saada .csv vormingus andmed Simulinki jaoks õigesse vormingusse. Andmete importimiseks kasutatud programm on toodud lisas 3.

Simuleerimiseks kasutatakse Simulinki sisseehitatud rakendust Simulation Data Inspector. Simuleerimise puuduseks on asjaolu, et sisendandmete põhjal leitavad väljundid ei kajastu kuidagi uutes sisendites. See tähendab, et mootoritele antud kiiruse ja momendi seadepunktist ei tule enkoodritest tagasisidet, kuidas inverter ja mootor vastavatele seadepunktidele reageerisid. Simuleerimise eesmärgiks on ennekõike valideerimine, et juhtimissüsteem töötab nii nagu kavandatud ning ei oleks kahjulik mootoritele ega inverterile vormeli peal testides.

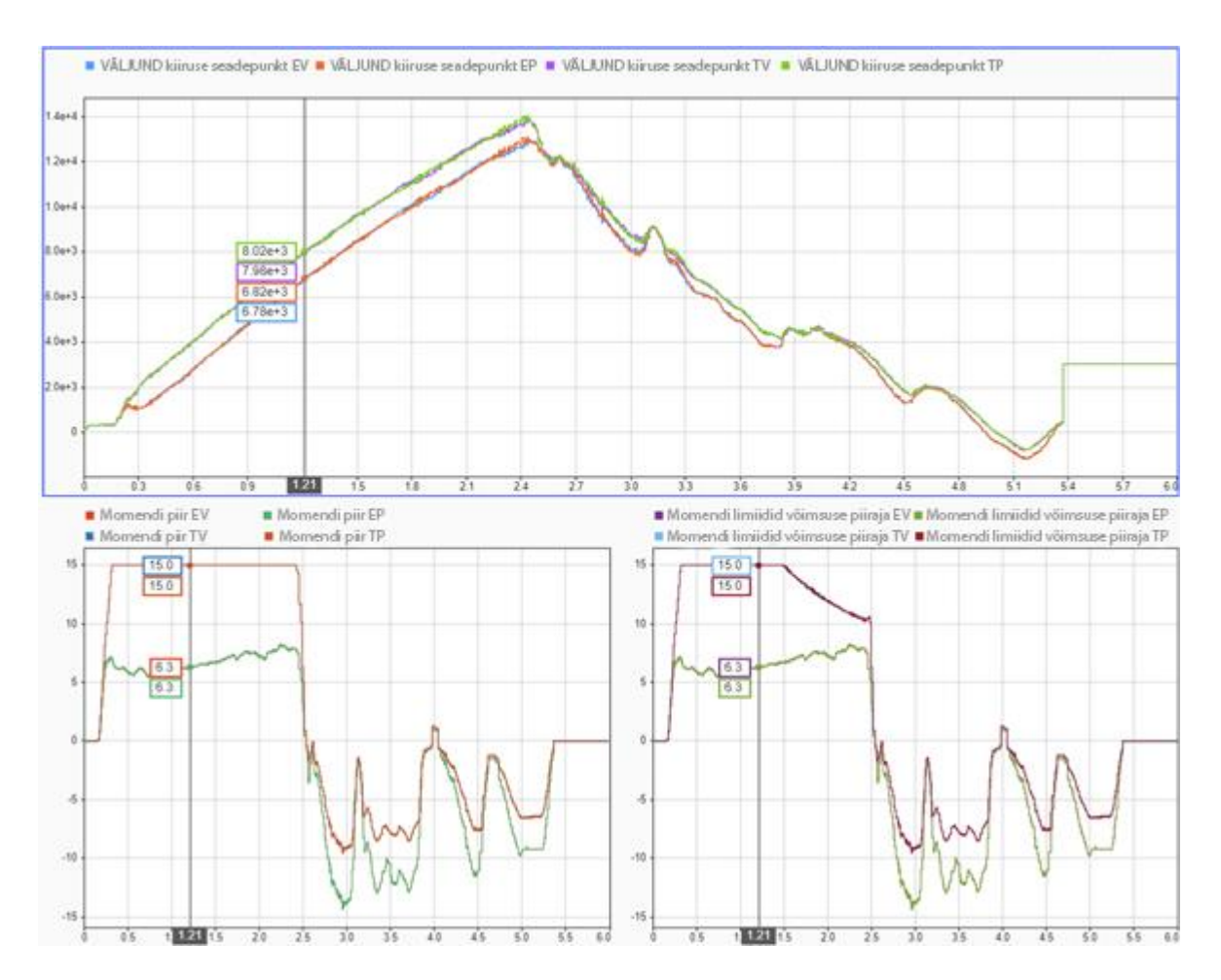

Joonis [3.](#page-30-0)1. Juhtimissüsteemi väljundite simuleerimine kasutades eelnevaid sõidulogisid: horisontaalteljel on kiiruse ja momendi seadepunktid ja vertikaalteljel aeg sekundites Jooniselt 3.1 on näha väljuvad kiiruse seadepunktid ja momendi seadepunktid enne ja pärast võimsuse piirajat. Kui ajaperioodil umbes 1,5 – 2,5 sekundit enne võimsuse piirajat on momendid maksimaalsed, mis juhtekraanilt on sisestatud (15 Nm), siis peale võimsuse piiraja läbimist tuuakse momendi seadepunktid sujuvalt alla vastavalt valemile 2.7.

### <span id="page-31-0"></span>**3.2 Juhtimissüsteemi testimine vormeli peal**

Kui Simulinkis tehtud simulatsioonides vigu ei esine, siis minnakse üle vormeli peal testimisele. Selleks on vaja genereerida juhtimissüsteemist õiges formaadis kood, mida saab ECU-le peale laadida. Koodi genereerimiseks kasutatakse Simulinki lisarakendust Embedded Coder, mis võimaldab loodud mudelist genereerida koodi C keeles. Genereeritud kood laetakse ECU-le peale kasutades rakendust Atollic TrueSTUDIO ja mikrokontrolleri silurit.

Andmete salvestamiseks kasutatakse andmekogujat GEMS DA3 [15], mis salvestab erinevatest kohtadest CAN liinile tulevad andmed logipulgale hilisemaks andmete analüüsiks. Alltoodud joonisel on näha mootorilt küsitavad väärused ehk momendi ja kiiruse seadepunktid ning reaalsed mootorilt kättesaadavad väärtused. Lisaks on näha akupakist võetav võimsus, pedaalide asendid ja roolinurk.

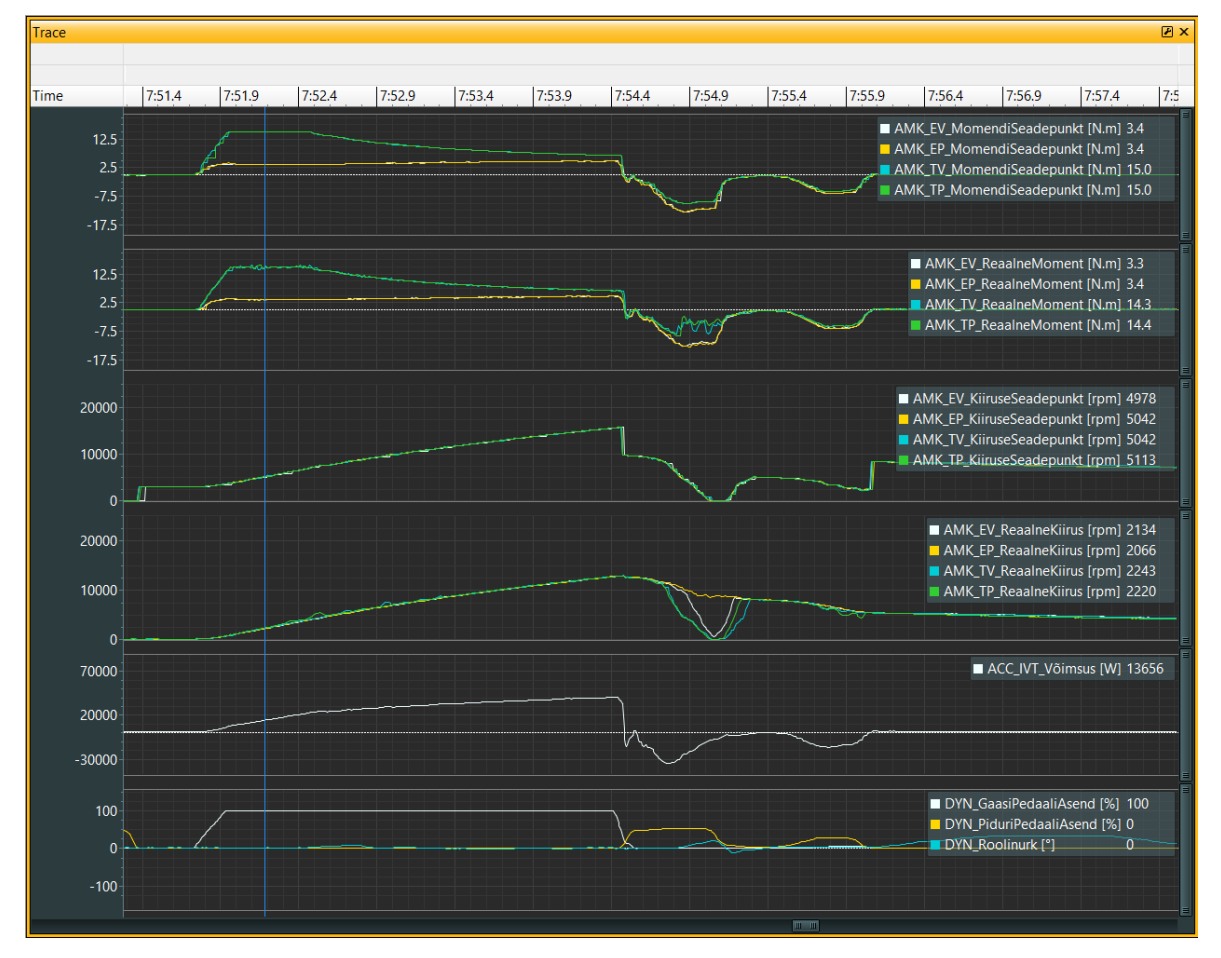

Joonis [3.](#page-30-0)2. Väljavõte GEMS-i logist

Reaalse testimise käigus tuli välja vigu juhtimissüsteemis. Võimsuse limiteerimine ei piiranud õigel hetkel võimsust ära ning akupakist võeti välja liiga palju võimsust. Viga tulenes sellest, et ei oldud arvestatud tekkivate kadudega ahelas akupakist mootoriteni. Probleemi lahendamiseks lisati võimsuse piirajale muutuja, mis leiab igal ajahetkel mootorite võimsuse ja akupakist võetava võimsuse suhte ning arvestab seda momendi seadepunktide piiramisel. Teiseks esines olukordi, kus pukkidel testimisel hakkas mootor nõksutama. See viga tuli kiiruse seadepunktide arvutusest ja võimsuse piirajast. Kui võimsuse piirajasse tuli sisse negatiivne kiiruse seadepunkt, esines olukord, kus leiti liiga suured momendid, mida mootor pole võimeline saavutama. Selle lahenduseks lisati vahele lüliti, mis negatiivse kiiruse seadepunkti puhul kirjutab selle nulliks, sest lähtuvalt FSG reeglitest (EV 2.2.3) ei tohi rattad kunagi pöörelda tagurpidi. Parendatud võimsuse piiraja on toodud lisas 2.

# <span id="page-33-0"></span>**KOKKUVÕTE**

Lõputöö eesmärgiks oli luua tudengivormelile FEST21 mootorite juhtimiseks kasutatav juhtimissüsteem. Lisaeesmärgiks võeti loodava süsteemi sidumine auto dünaamikaga, et järgnevatel hooaegadel saaks loodud süsteemi täiendada ja parendada. Eesmärgi täitmiseks lähtuti erinevatest piirangutest, mida seadsid võistlussarja reeglid ja kasutatavad mootorid. Lõputöö jagunes kolmeks osaks. Need olid teoreetiline taust, juhtimissüsteemi mudeli koostamine Simulinkis ning valideerimine ja testimine.

Lõputöös tutvustati Formula Student võistlussarja ja selle reegleid, mis piirasid mootorite juhtimist. Tutvustati FEST21 peal kasutatavaid AMK mootoreid ja inverterit. Samuti kirjutati üldiselt inverteritest ja sünkroonmootoritest. Viimaseks kirjeldati selles töös kasutatavaid auto dünaamika seaduspärasusi, milleks olid hetkekeskme leidmine ja pikisuunaline koormuse ümberjaotus.

Töö teises osas koostati Matlabi alamprogrammis Simulink juhtimissüsteemi mudel, mis arvestas kõikide seatud piirangutega. Mudel koosnes alamosadest, milleks olid sisendid, mootori kiiruse ja momendi seadepunktide leidmine, regeneratiivsuse piiramine, võimsuse piiramine ja väljundid.

Töö viimases osas valideeriti loodud süsteemi simulatsioonis kasutades Simulinki simuleerimise võimalust ja testiti tudengivormeli FEST21 peal nii pukkidel kui ka rajal sõites. Andmete kogumiseks ja nende hilisemaks analüüsiks kasutati andmekogujat GEMS DA3.

Testimisperioodi käigus esines ka probleeme, mis vajasid lahendamist. Põhilised probleemid olid võimsuse piirajaga, kus negatiivse kiiruse seadepunkti korral läksid momendi seadepunktid liiga suureks ning see põhjustas mootorite nõksumist. Lisaks ei arvestatud alguses ahelas akupakist kuni rattani tekkinud kadudega, mis põhjustas liiga suure tarbimise. Probleemide lahendamiseks lisati vahele lisakaitseahelaid, mis välistasid nende tekkimise.

Antud töös ei käsitletud rehvimudeli puudumise tõttu rehvimudelit ja selle kaudu momendi seadepunktide leidmist kurviolukordades. Nende kasutuselevõtt aitaks parendada veelgi auto võimekust ja kurvisuutlikkust.

# <span id="page-34-0"></span>**KASUTATUD KIRJANDUSE LOETELU**

- <span id="page-34-1"></span>1. Formula Student Rules 2020, FSG, 2020. [Võrgumaterjal]. Loetud aadressil: [https://www.formulastudent.de/fileadmin/user\\_upload/all/2020/rules/FS-](https://www.formulastudent.de/fileadmin/user_upload/all/2020/rules/FS-Rules_2020_V1.0.pdf)[Rules\\_2020\\_V1.0.pdf](https://www.formulastudent.de/fileadmin/user_upload/all/2020/rules/FS-Rules_2020_V1.0.pdf) Kasutatud: 02.04.2021
- <span id="page-34-2"></span>2. AMK, *AMK more drive*, 2021. [Võrgumaterjal]. Loetud aadressil: [https://amk](https://amk-group.com/en)[group.com/en](https://amk-group.com/en) Kasutatud: 20.04.2021
- <span id="page-34-3"></span>3. Motor-Datenblatt motor data sheet, AMK, 27.11.2018. [Võrgumaterjal]. Loetud aadressil: [https://amk-group.com/amk](https://amk-group.com/amk-dokucd/dokucd/FSE/en/content/resources/pdf-dateien/fse/r25/motor_data_sheet_a2370dd_dd5.pdf)[dokucd/dokucd/FSE/en/content/resources/pdf](https://amk-group.com/amk-dokucd/dokucd/FSE/en/content/resources/pdf-dateien/fse/r25/motor_data_sheet_a2370dd_dd5.pdf)[dateien/fse/r25/motor\\_data\\_sheet\\_a2370dd\\_dd5.pdf.](https://amk-group.com/amk-dokucd/dokucd/FSE/en/content/resources/pdf-dateien/fse/r25/motor_data_sheet_a2370dd_dd5.pdf) Kasutatud: 02.04.2021
- <span id="page-34-4"></span>4. AMK RACING KIT 4 wheel drive "Formula Student Electric", AMK, 2020. [Võrgumaterjal]. Loetud aadressil: [https://amk-group.com/amk](https://amk-group.com/amk-dokucd/dokucd/FSE/en/content/resources/pdf-dateien/pdk_205481_kw26-s5-fse-4q_en_.pdf)[dokucd/dokucd/FSE/en/content/resources/pdf-dateien/pdk\\_205481\\_kw26-s5-fse-](https://amk-group.com/amk-dokucd/dokucd/FSE/en/content/resources/pdf-dateien/pdk_205481_kw26-s5-fse-4q_en_.pdf)[4q\\_en\\_.pdf](https://amk-group.com/amk-dokucd/dokucd/FSE/en/content/resources/pdf-dateien/pdk_205481_kw26-s5-fse-4q_en_.pdf) Kasutatud: 02.04.2021
- <span id="page-34-5"></span>5. TTÜ, *Elektromehaaniline energiamuundus*. Väljaandmise koht: TTÜ, kuupäev puudub. [Võrgumaterjal]. Loetud aadressil: [http://www.ene.ttu.ee/elektriajamid/oppeinfo/materjal/SKK0070/032Elektromeha](http://www.ene.ttu.ee/elektriajamid/oppeinfo/materjal/SKK0070/032Elektromehaaniline_energiamuundus.pdf) [aniline\\_energiamuundus.pdf](http://www.ene.ttu.ee/elektriajamid/oppeinfo/materjal/SKK0070/032Elektromehaaniline_energiamuundus.pdf) Kasutatud: 26.04.2021
- <span id="page-34-6"></span>6. Elprocus, *What is a Permanent Magnet Synchronous Motor & Its Working*, kuupäev puudub. [Võrgumaterjal]. Loetud aadressil: [https://www.elprocus.com/what-is-a](https://www.elprocus.com/what-is-a-permanent-magnet-synchronous-motor-its-working/)[permanent-magnet-synchronous-motor-its-working/.](https://www.elprocus.com/what-is-a-permanent-magnet-synchronous-motor-its-working/) Kasutatud: 25.04.2021
- <span id="page-34-7"></span>7. S. K. Pillai, *Basics of Electrical Drives (4th Edition)*, neljas versioon. Väljastamise koht: New Academic Science, 2015. [E-raamat]. Loetud aadressil: https://app.knovel.com/hotlink/toc/id:kpBEDE0002/basics-electrical-drives/basicselectrical-drives Kasutatud: 10.05.2021
- <span id="page-34-8"></span>8. Alimorad Khajehzadeh, Moslem Amirinejad, Sasan Rafieisarbejan, "An introduction to Inverters and Applications for system design and control wave power," *International Journal of Scientific & Engineering Research*, vol. 5, no. 7, 07.2014. [Võrgumaterjal]. Loetud aadressil: [https://www.ijser.org/paper/An-introduction-to-](https://www.ijser.org/paper/An-introduction-to-Inverters-and-Applications-for-system-design-and-control-wave-power.html)[Inverters-and-Applications-for-system-design-and-control-wave-power.html](https://www.ijser.org/paper/An-introduction-to-Inverters-and-Applications-for-system-design-and-control-wave-power.html) Kasutatud: 25.04.2021
- <span id="page-34-9"></span>9. Circuit globe, *Current Source Inverter*, kuupäev puudub. [Võrgumaterjal]. Loetud aadressil: <https://circuitglobe.com/current-source-inverter.html> Kasutatud: 25.04.2021
- <span id="page-34-10"></span>10.Racecar engineering, *Racecar Vehicle Dynamics explained*, kuupäev puudub. [Võrgumaterjal]. Loetud aadressil: [https://www.racecar-engineering.com/tech](https://www.racecar-engineering.com/tech-explained/racecar-vehicle-dynamics-explained/)[explained/racecar-vehicle-dynamics-explained/](https://www.racecar-engineering.com/tech-explained/racecar-vehicle-dynamics-explained/) Kasutatud: 23.04.2021
- <span id="page-35-0"></span>11. Franco Normani, "Instant Center," 2021. [Võrgumaterjal]. Loetud aadressil: <https://www.real-world-physics-problems.com/instant-center.html> Kasutatud: 30.04.2021
- <span id="page-35-1"></span>12. Marghitu, B. Dan, *Mechanical Engineer's Handbook*. Väljaandmise koht: Elsevier, 2001. [E-raamat]. Loetud aadressil: [https://app.knovel.com/hotlink/toc/id:kpMEH00001/mechanical](https://app.knovel.com/hotlink/toc/id:kpMEH00001/mechanical-engineers/mechanical-engineers)[engineers/mechanical-engineers](https://app.knovel.com/hotlink/toc/id:kpMEH00001/mechanical-engineers/mechanical-engineers) Kasutatud: 10.05.2021
- <span id="page-35-2"></span>13.Claude Rouelle, *Advanced Vehicle Dynamics Applied to Race Car Design & Development*, 2019.
- <span id="page-35-3"></span>14. Andrea Quintarelli, "Straight Line Motion Part 2: Acceleration and Longitudinal Weight Transfer," 31.07.2018. [Võrgumaterjal]. Loetud aadressil: [http://theracingline.net/2018/race-car-tech/race-tech-explained/straight-line](http://theracingline.net/2018/race-car-tech/race-tech-explained/straight-line-motion-part-2-acceleration-and-longitudinal-weight-transfer/)[motion-part-2-acceleration-and-longitudinal-weight-transfer/](http://theracingline.net/2018/race-car-tech/race-tech-explained/straight-line-motion-part-2-acceleration-and-longitudinal-weight-transfer/) Kasutatud: 30.04.2021
- 15. GEMS Performance Electronics, *DA3*, 2021. [Võrgumaterjal]. Loetud aadressil: <https://gems.co.uk/products/data-acquisition/da3/> Kasutatud: 26.05.2021

# <span id="page-36-0"></span>**LISAD**

Lisa 1 AMK inverter KW26-S5-FSE-4Q

Lisa 2 Võimsuse piiraja

Lisa 3 Matlabi programm andmete importimiseks

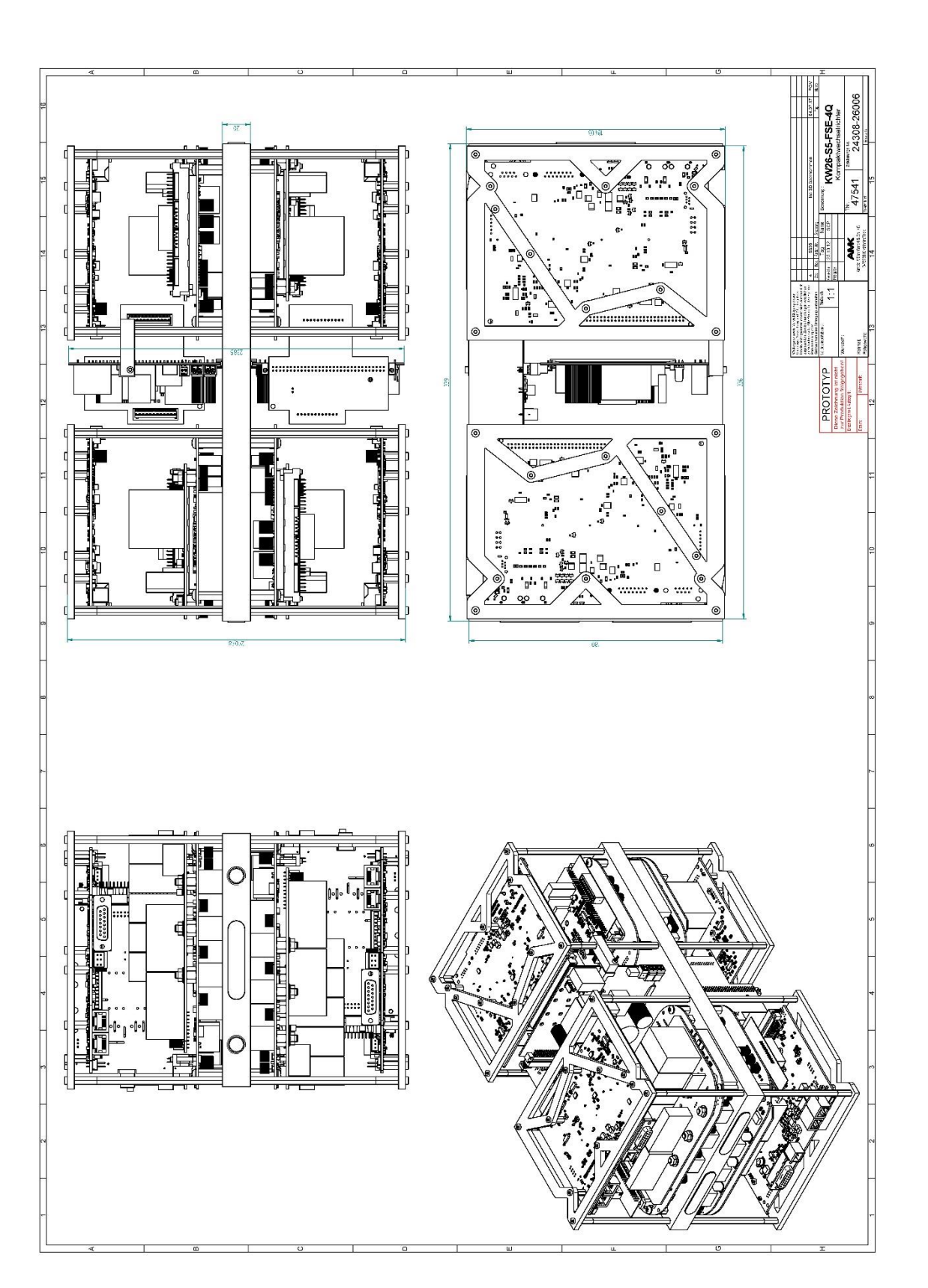

#### **Lisa 2 Võimsuse piiraja**

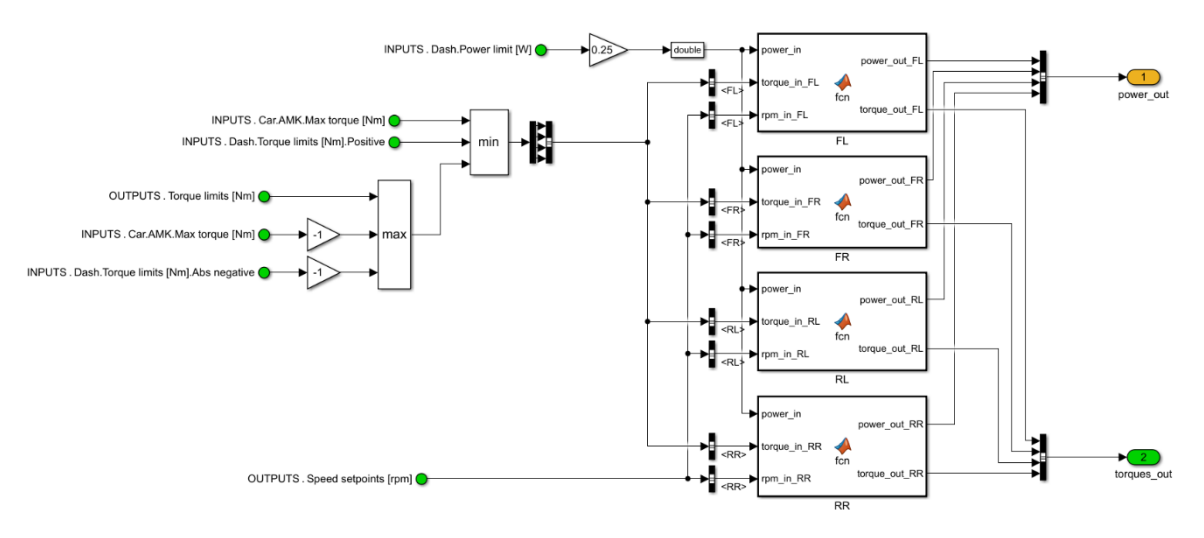

Joonis L2.1. Võimsusepiiraja

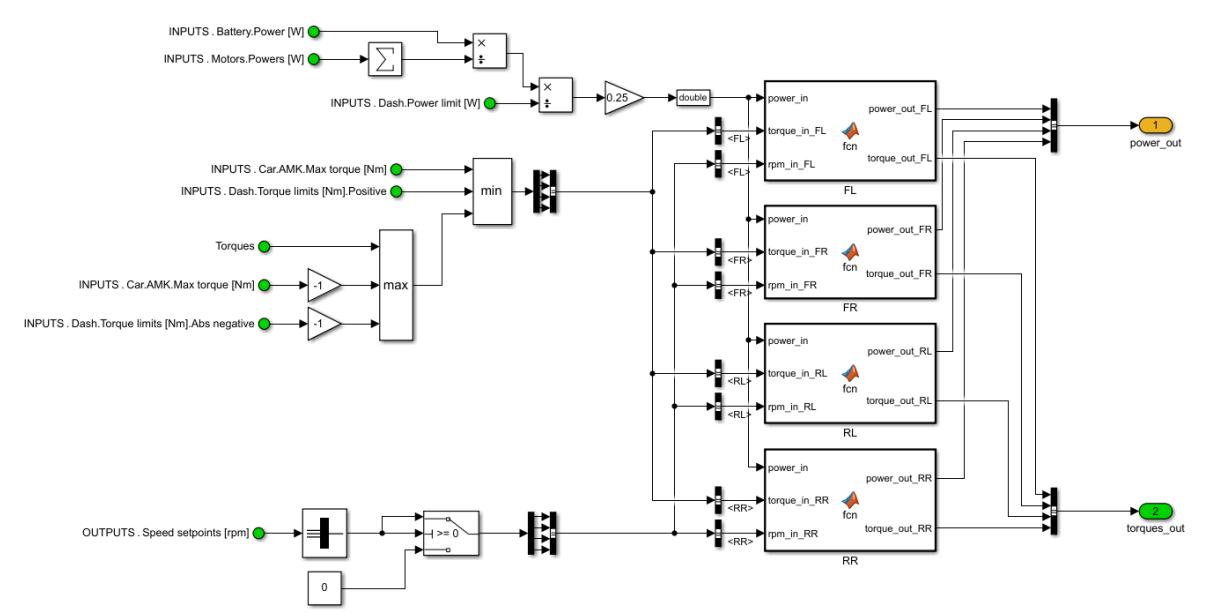

Joonis L2.23. Parendatud võimsusepiiraja

#### **Lisa 3 Matlabi programm andmete importimiseks**

```
csvDataHeader = readtable('C:\Users\Karl\OneDrive - TalTech\FS Team 
Tallinn\FEST21\Juhtimiss?steem\Koodi testimiseks\210430_Laitse')
t1 = csvDataHeader.('Seconds')';
d1 = 1;in battery.AMS error =
timeseries(int8(csvDataHeader.('ACC_AMS_IMD_Error_Status')),t1);
in battery. IVT failed =
timeseries(int8(csvDataHeader.('ACC_AMS_IVT_Failed')),t1);
in battery. IVT voltage =
timeseries(csvDataHeader.('ACC_IVT_voltage'),t1);
in battery. IVT current =
timeseries(csvDataHeader.('ACC_IVT_current'),t1);
in battery. IVT energy =
timeseries(csvDataHeader.('ACC_IVT_Overall_Energy'),t1);
in_battery.Cell_max_temp = 
timeseries(csvDataHeader.('ACC_AMS_Max_Temp'),t1);
in battery.Cell max voltage =
timeseries(csvDataHeader.('ACC_AMS_Max_Voltage'),t1);
in battery.Cell min voltage =
timeseries(csvDataHeader.('ACC_AMS_Min_Voltage'),t1);
in motors. Speeds.FL =
timeseries(csvDataHeader.('AMK_FL_ActualVelocity'),t1);
in motors. Speeds.FR =
timeseries(csvDataHeader.('AMK_FR_ActualVelocity'),t1);
in motors. Speeds.RL =
timeseries(csvDataHeader.('AMK_RL_ActualVelocity'),t1);
in motors. Speeds.RR =
timeseries(csvDataHeader.('AMK_RR_ActualVelocity'),t1);
in motors.Torques.FL = timeseries(csvDataHeader.('AMK_FL_Torque'),t1);
in_motors.Torques.FR = timeseries(csvDataHeader.('AMK_FR_Torque'),t1);
in motors.Torques.RL = timeseries(csvDataHeader.('AMK_RL_Torque'),t1);
in motors.Torques.RR = timeseries(csvDataHeader.('AMK_RR_Torque'),t1);
in dash.Power limit =
timeseries(uint32(csvDataHeader.('CS_PLIM_P_limit_Dash')),t1);
in_dash.Pos_torque_limit = 
timeseries(csvDataHeader.('CS_Pos_Torque_Limit_Dash'),t1);
in dash.Neg torque limit =
timeseries(csvDataHeader.('DASH_Neg_Torque_Limit'),t1);
in dash.Profile = timeseries(DrivingProfile.AutoCross,t1);
in_dash.GSS_enabled = timeseries(false,t1);
in dash. Speed setpoints mode = timeseries(false,t1);
in sensorics.GSS speed.X = timeseries(d1,t1);
in sensorics.GSS speed.Y = timeseries(d1,t1);
in sensorics.GSS status = timeseries(GSS Status.GNSS Fallback,t1);
in sensorics.Steering wheel angle =
timeseries(csvDataHeader.('DYN Steering Angle Position Sens'),t1);
in sensorics.Gas pedal pos =
timeseries(csvDataHeader.('DYN_ThrottlePosition_1_Sens'),t1);
in sensorics.Brake pedal pos =
timeseries(csvDataHeader.('DYN_BrakePosition_Sens'),t1);
```

```
in sensorics. Suspension.FL=timeseries(csvDataHeader.('DYN Suspension FL')
, t1);
in sensorics. Suspension.FR=timeseries(csvDataHeader.('DYN Suspension FR')
, t\overline{1});
in sensorics.Suspension.RL=timeseries(csvDataHeader.('DYN Suspension RL')
, t1);in sensorics.Suspension.RR=timeseries(csvDataHeader.('DYN Suspension RR')
, t1);in sensorics. IMU acceleration. X =
timeseries(csvDataHeader.('DYN_IMU_FreeAcceleration_X'),t1);
in sensorics. IMU acceleration. Y =
timeseries(csvDataHeader.('DYN_IMU_FreeAcceleration_Y'),t1);
in sensorics. IMU acceleration. \overline{z} =
timeseries(csvDataHeader.('DYN_IMU_FreeAcceleration_Z'),t1);
in sensorics. IMU gyro.X =
timeseries(csvDataHeader.('DYN_IMU_RateOfTurn_X_PitchRate'),t1);
in sensorics. IMU qyro. Y =
timeseries(csvDataHeader.('DYN_IMU_RateOfTurn_Y_RollRate'),t1);
in sensorics. IMU qyro. Z =
timeseries(csvDataHeader.('DYN_IMU_RateOfTurn_Z_YawRate'),t1);
in sensorics.GNSS velocity.X =
timeseries(csvDataHeader.('DYN_IMU_GNSS_Velocity_X'),t1);
in sensorics.GNSS velocity.Y =
timeseries(csvDataHeader.('DYN_IMU_GNSS_Velocity_Y'),t1);
in sensorics.GNSS velocity.Z =
timeseries(csvDataHeader.('DYN_IMU_GNSS_Velocity_Z'),t1);
ds = Simulink.SimulationData.Dataset;
ds = ds.addElement(in battery, 'in1 signal');
ds = ds.addElement(in motors,'in2 signal');
ds = ds.addElement(in dash,'in1 signal');
ds = ds.addElement(in sensorics,'in2 signal');
```